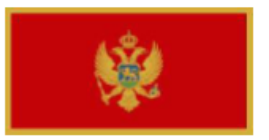

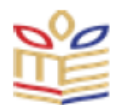

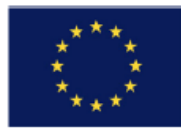

# *WP 2 - Implementation of Data Warehouse for prescription of medicines in PHC IS*

# *DEV 2.3 - Report*

# *"Reports on organized user trainings and workshops in CALIMS"*

**Author: Radovan Sekulić MG Soft Podgorica, 24.08.2020**

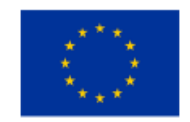

This project is co-funded by the European Union

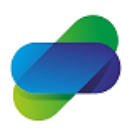

Monitoring the prescription of diclofenac with the aim of optimization of its safe use

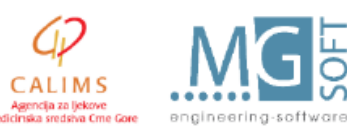

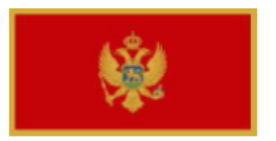

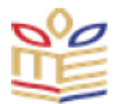

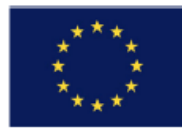

# **Table of Contents**

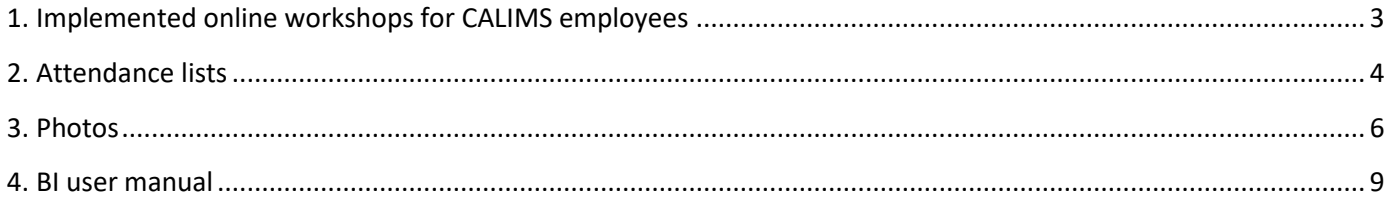

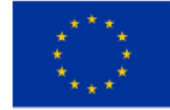

the European Union

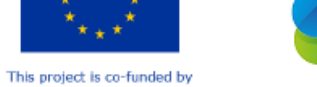

Monitoring the prescription of diclofenac with the aim<br>of optimization of its safe use

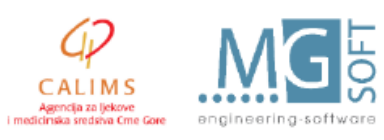

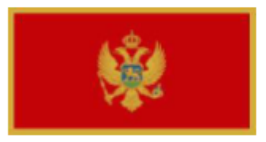

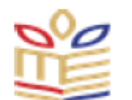

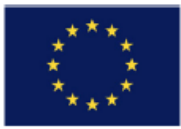

# <span id="page-2-0"></span>**1. Implemented online workshops for CALIMS employees**

Two online workshops ere conducted for CALIMS employes in using developed BI tools for the project.

Workshop was held by Radovan Sekulić on Skype platform using share sceen functionality. Workshops attended CALIMS employees:

- Denis Reković,
- Maja Stanković,
- Željka Bešović,
- Nemanja Turković,
- Veselinka Vukićević.

All attendents of workshops were given access and authentification data to access the system (URL, usernames and passwords).

Workshops were conducted online via Skype platform on 20.08.2020 and 24.08.2020. BI user manual was prepared and sent to CALIMS on 18.08.2020.

Workshop on 20.08.2020 started at 10:50AM and ended at 1:06PM. Workshop on 24.08.2020 started at 11:55AM and ended on 12:45PM.

This report contains signed attendace lists for two workshops, photos of online screens during workshop and user manual that was prepared for the workshops.

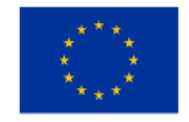

This project is co-funded by

the European Union

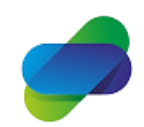

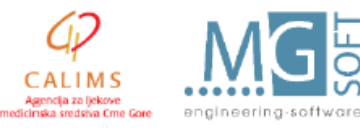

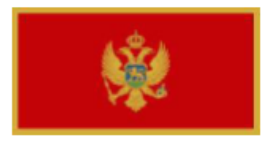

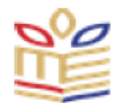

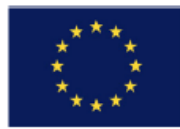

## <span id="page-3-0"></span>2. Attendance lists

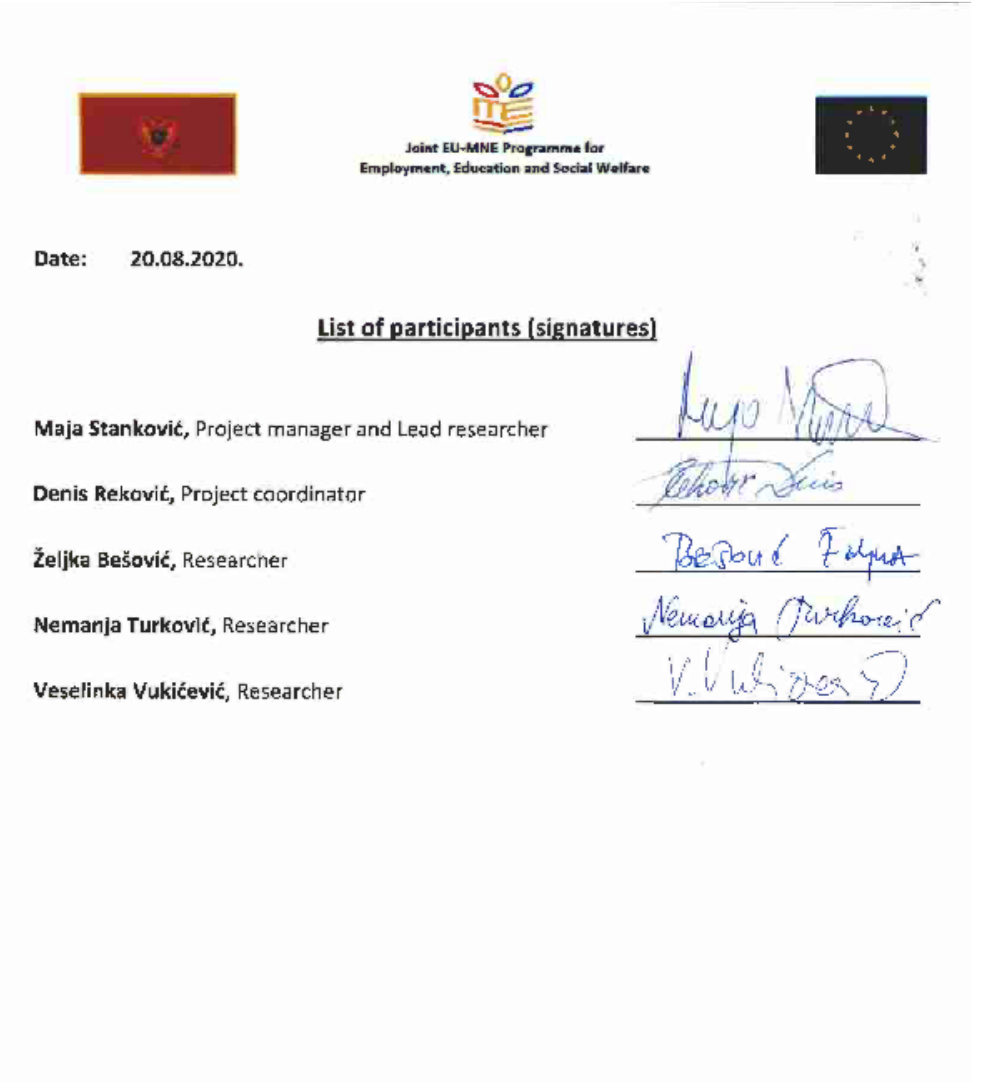

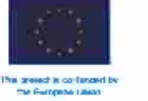

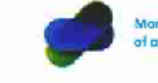

Monitoring the prescription of diclofense with the aim<br>of optimization of its safe use

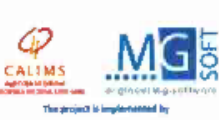

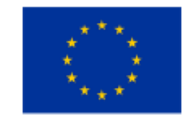

This project is co-funded by the European Union

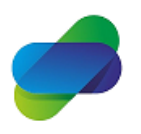

Monitoring the prescription of diclofenac with the aim of optimization of its safe use

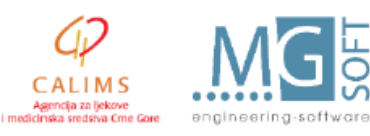

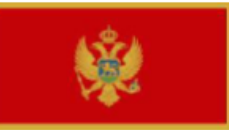

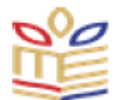

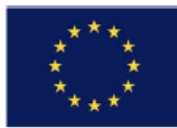

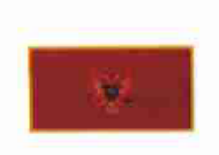

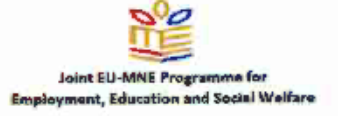

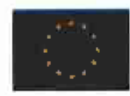

Date: 24.08.2020.

### **List of participants (signatures)**

Maja Stanković, Project manager and Lead researcher

Denis Reković, Project coordinator

Željka Bešović, Researcher

Nemanja Turković, Researcher

Veselinka Vukićević, Researcher

JU,

Nemarja Italy

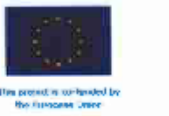

Monitoring the prescription of diclofenac with the aim<br>of optimization of its safe use

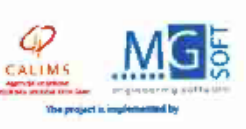

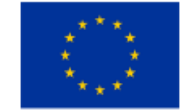

This project is co-funded by the European Union

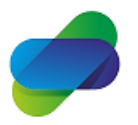

Monitoring the prescription of diclofenac with the aim of optimization of its safe use

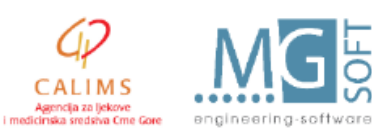

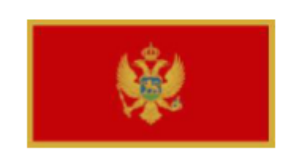

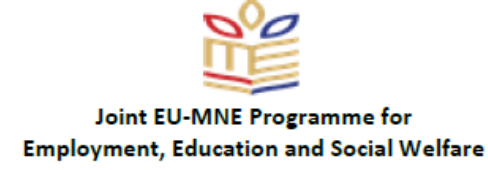

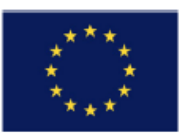

# **3. Photos**

<span id="page-5-0"></span>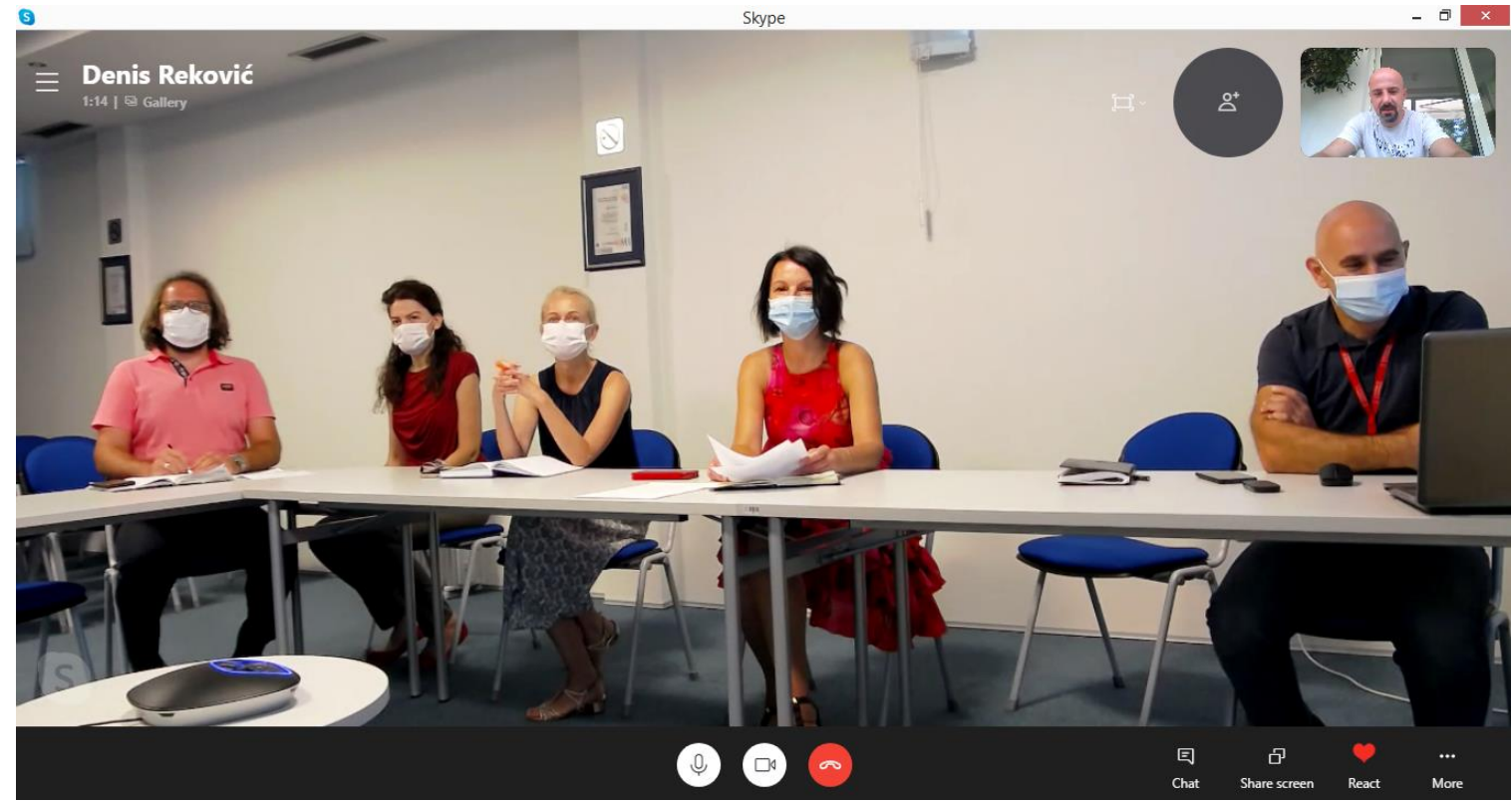

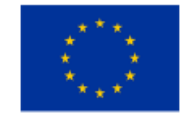

This project is co-funded by the European Union

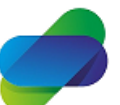

Monitoring the prescription of diclofenac with the aim of optimization of its safe use

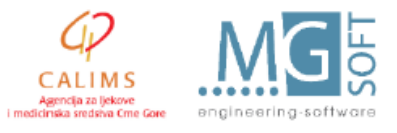

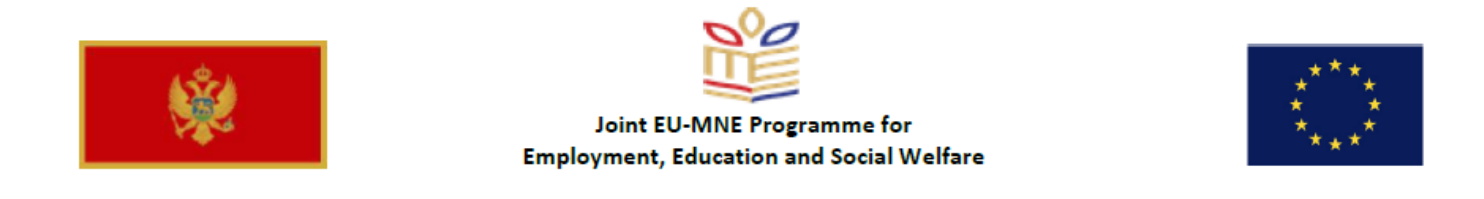

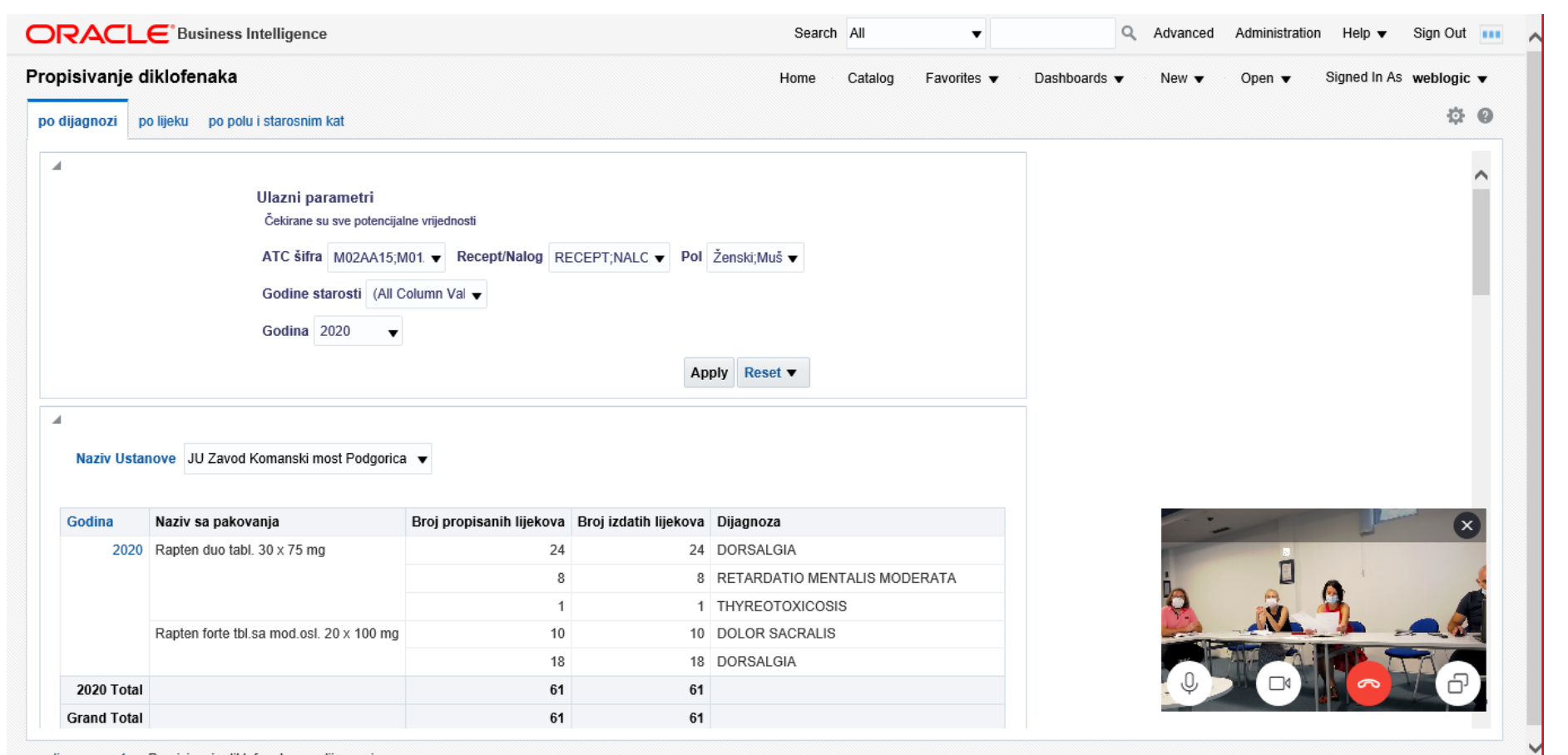

calims: page 1 > Propisivanje diklofenaka: po dijagnozi

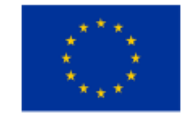

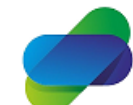

Monitoring the prescription of diclofenac with the aim of optimization of its safe use

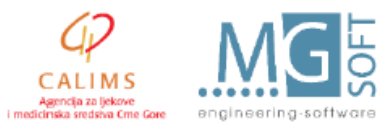

This project is co-funded by the European Union

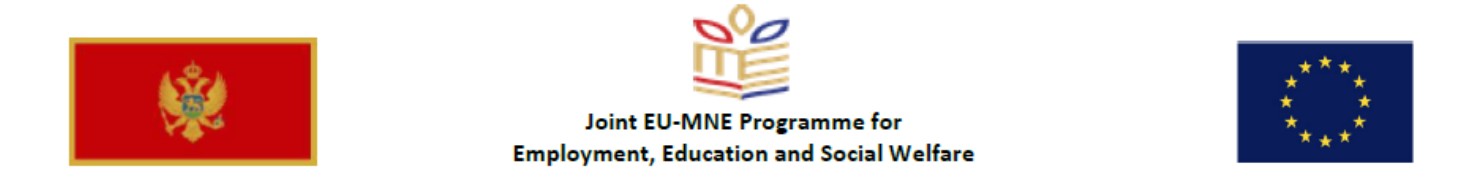

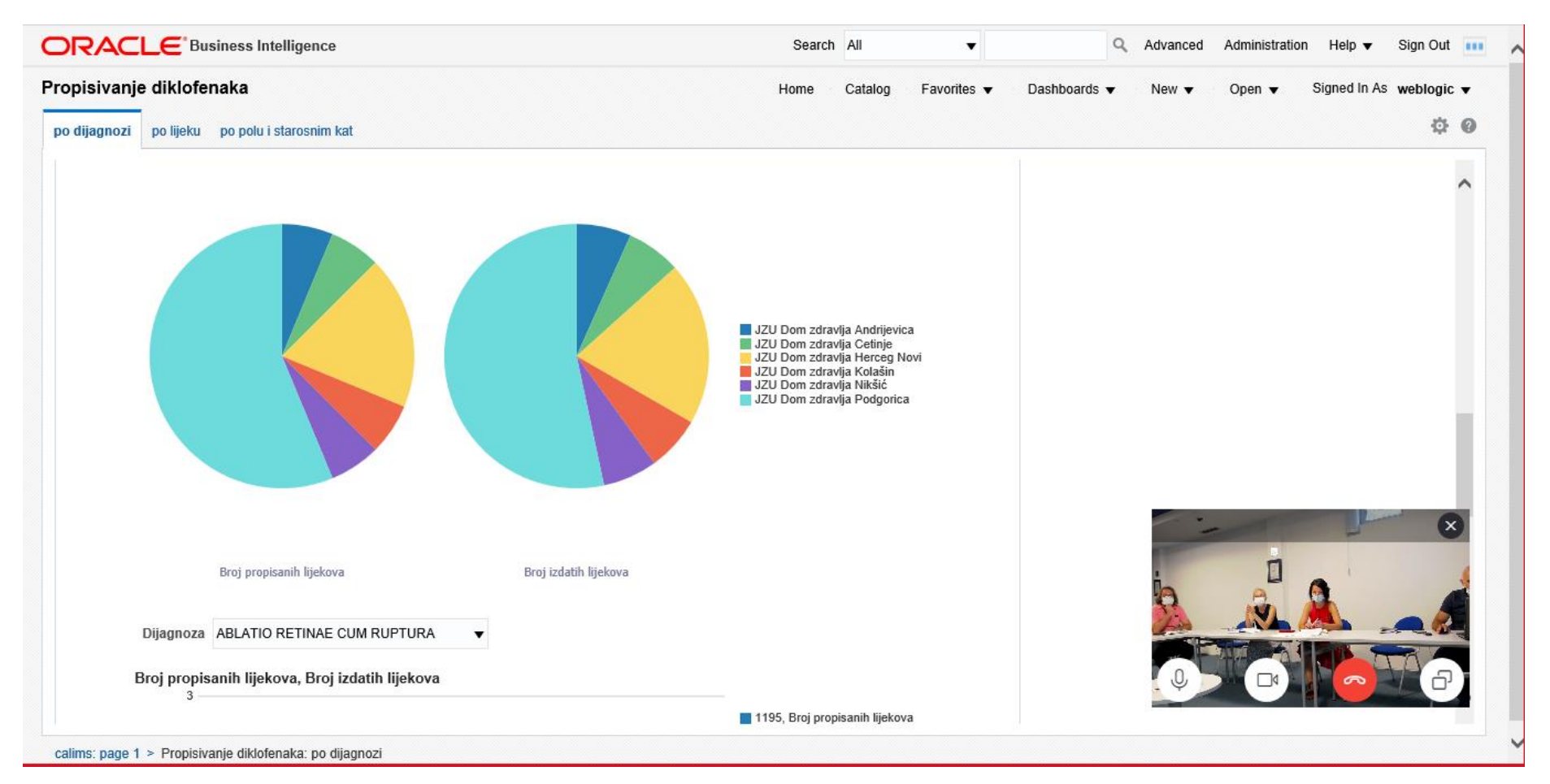

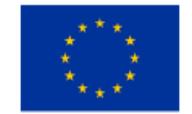

Monitoring the prescription of diclofenac with the aim of optimization of its safe use

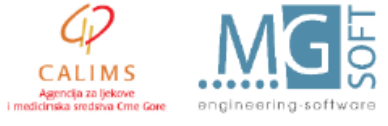

This project is co-funded by the European Union

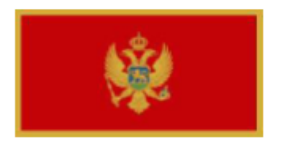

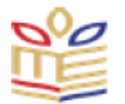

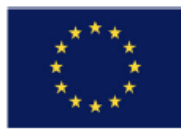

# <span id="page-8-0"></span>**4. BI user manual**

# *BI Tools user manual*

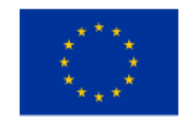

This project is co-funded by the European Union

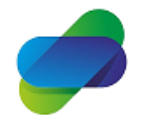

Monitoring the prescription of diclofenac with the aim of optimization of its safe use

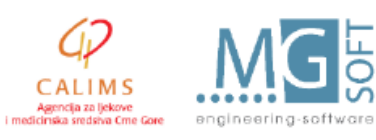

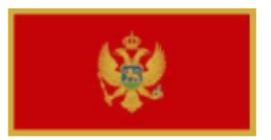

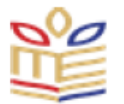

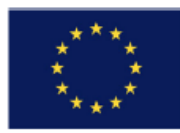

# **Table of Contents**

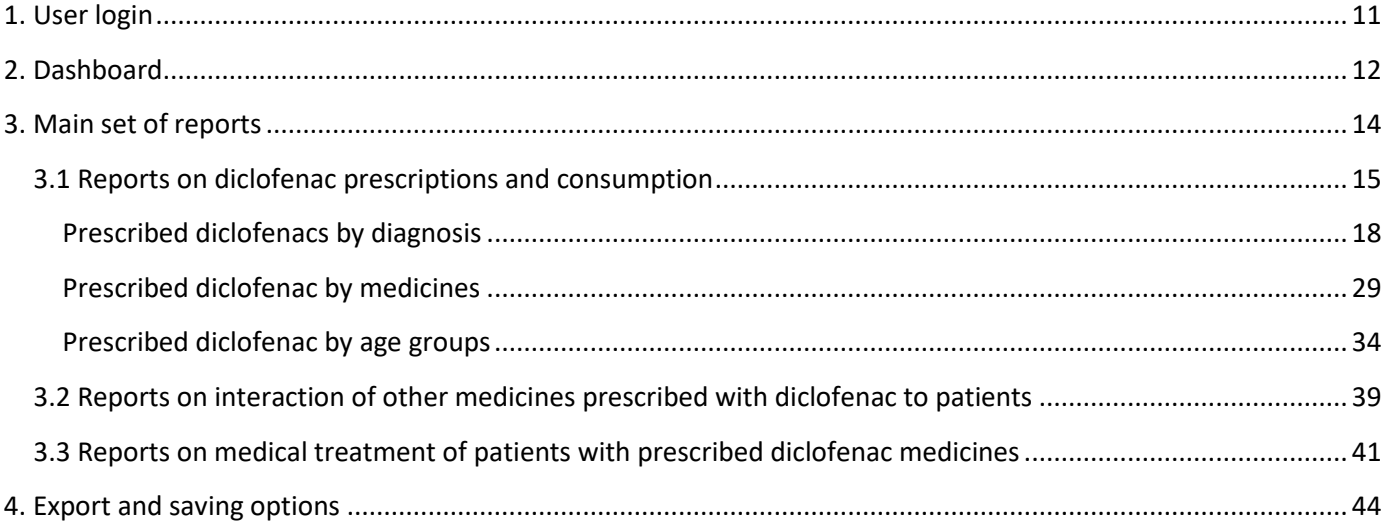

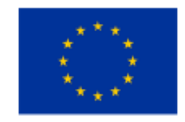

This project is co-funded by the European Union

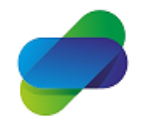

Monitoring the prescription of diclofenac with the aim<br>of optimization of its safe use

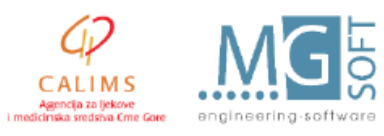

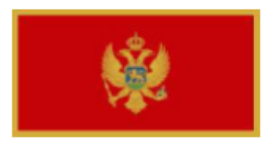

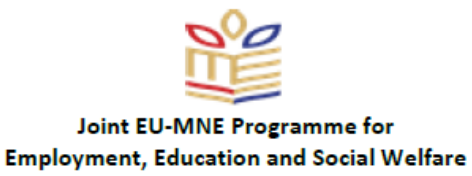

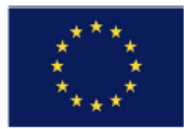

# <span id="page-10-0"></span>**1. User login**

Users are provided with URL link for access to Project BI tools. Link is accesible in CALIMS local computer network or via secure VPN connection to CALIMS.

Prefered web browser for usage of BI tools is Internet Explorer, having in mind restrictions to Adobe Flash player on Google chrome that would require users to allow exceptions for using Adobe Flash player in browser settings.

Each user will have URL link with username and password credentials. This user manual does not contain that information for security reasons.

Users are presented with login screen with pissibility to select accessibility mode for visualy disabled users and chose interface language. Default language is English.

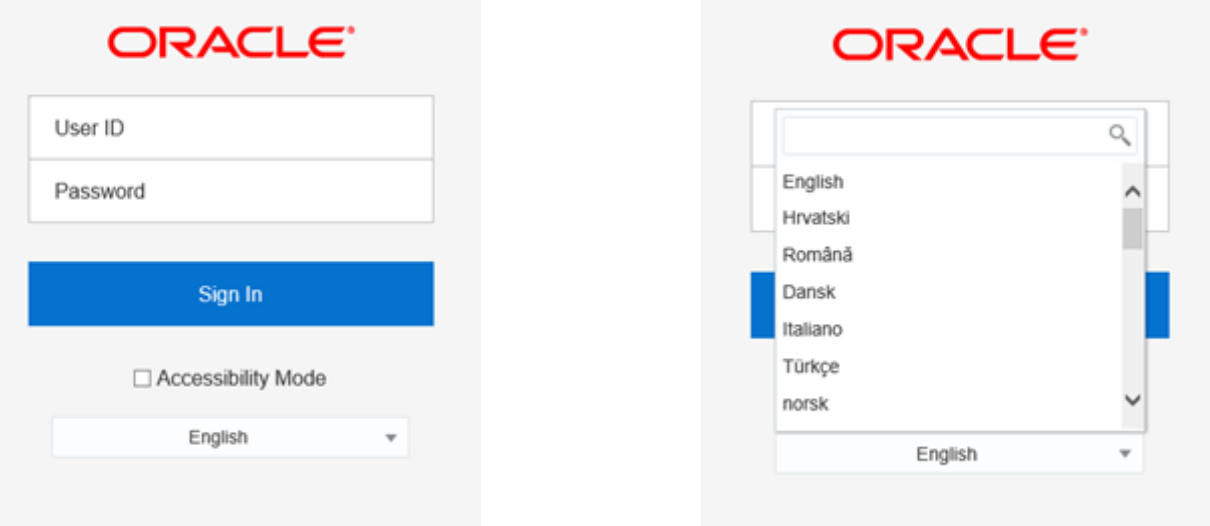

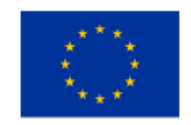

This project is co-funded by

the European Union

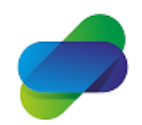

Monitoring the prescription of diclofenac with the aim of optimization of its safe use

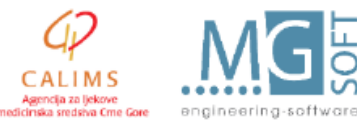

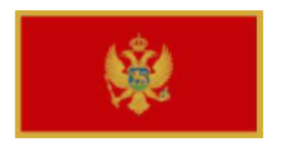

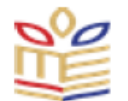

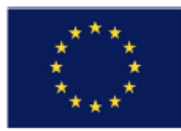

# <span id="page-11-0"></span>**2. Dashboard**

This project is co-funded by the European Union

After authentification, users are presented with dashboard.

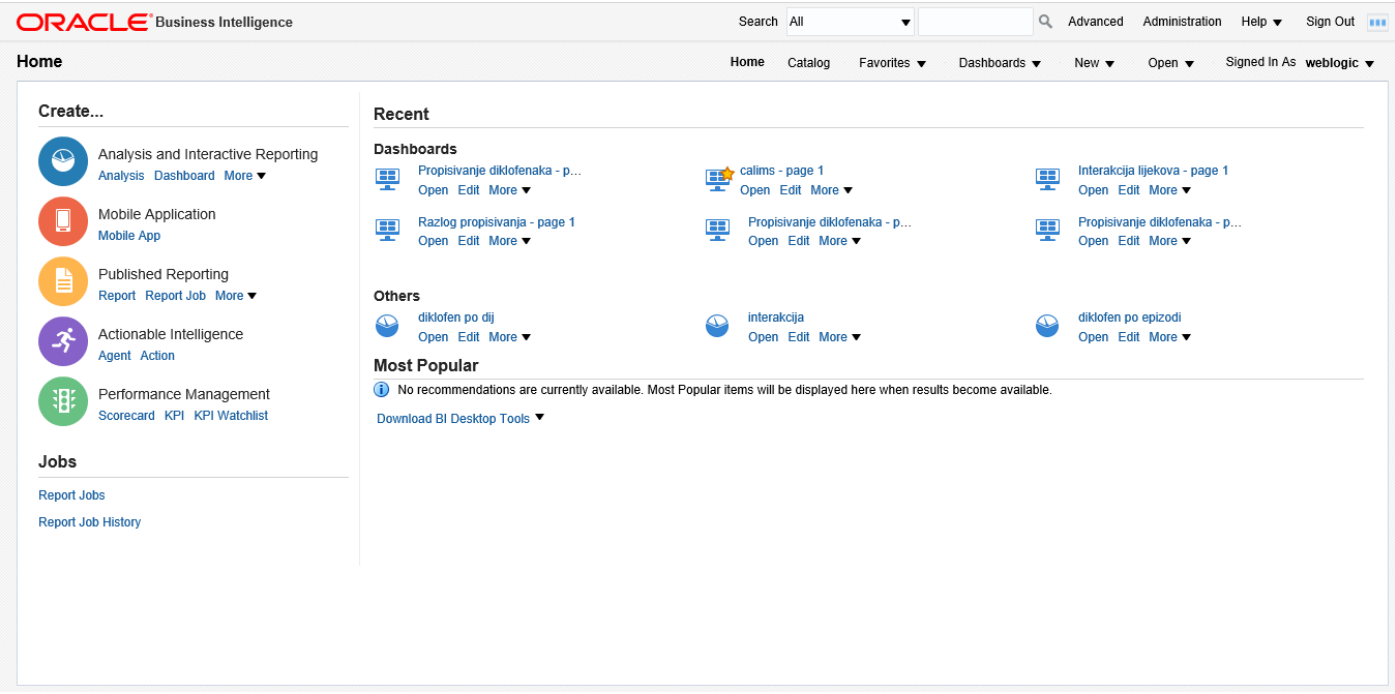

Users have posibility to create individual dashboards with links and options for recent reports that they used and custom actions that can be performed in BI Tools.

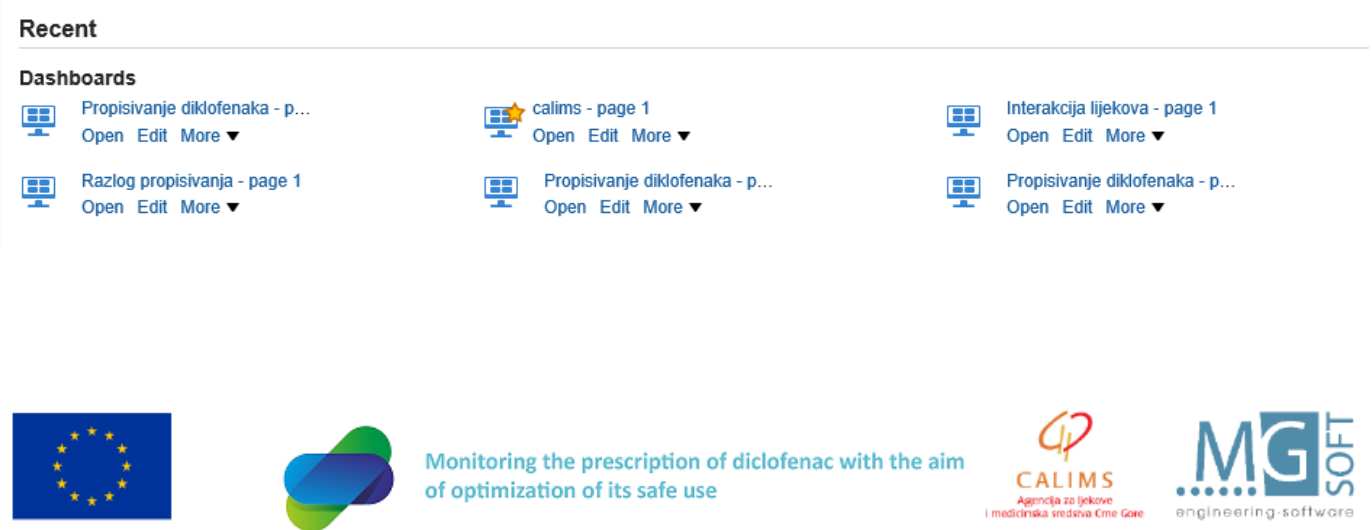

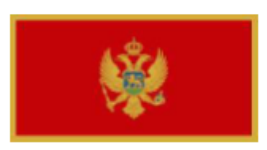

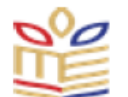

Main menu contains search options with user account actions, help section and indicatior that BI tool is busy performing user actions.

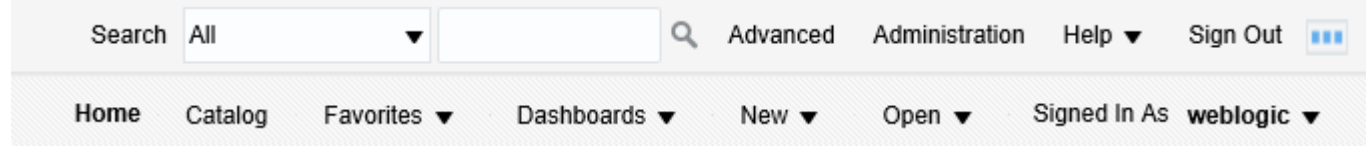

Lower main manu contains Home as link to dashboard main page, Favourites user defined favourites manu, dashbords manu with all reports, new open and change user options:

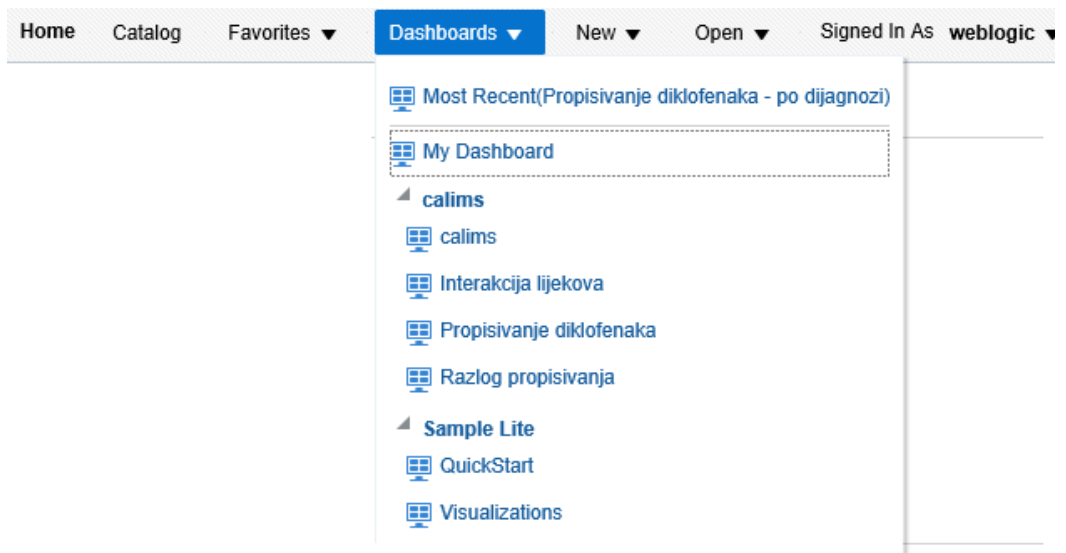

We have created link in favourites section to main set of reports that will be used in the project:

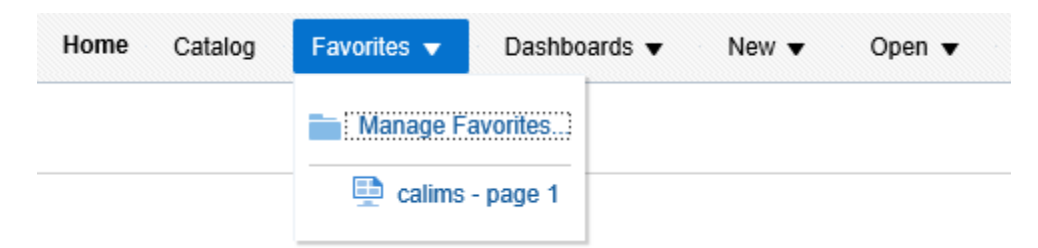

Link calims - page1 leads to main set of reports.

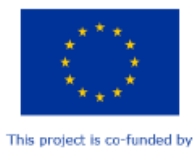

the European Union

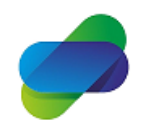

Monitoring the prescription of diclofenac with the aim of optimization of its safe use

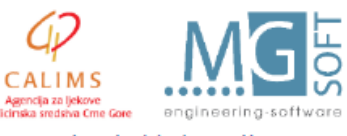

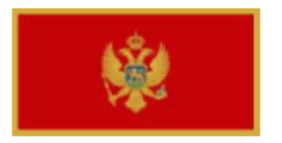

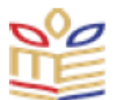

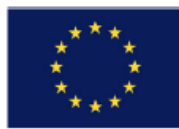

# <span id="page-13-0"></span>**3. Main set of reports**

Main set of reports contains links to 3 sets of reports:

- 1. Reports on diclofenac prescriptions and consumption
- 2. Reports on interaction of other medicines prescribed with diclofenac to patients
- 3. Reports on medical treatment of patients with prescribed diclofenac medicines

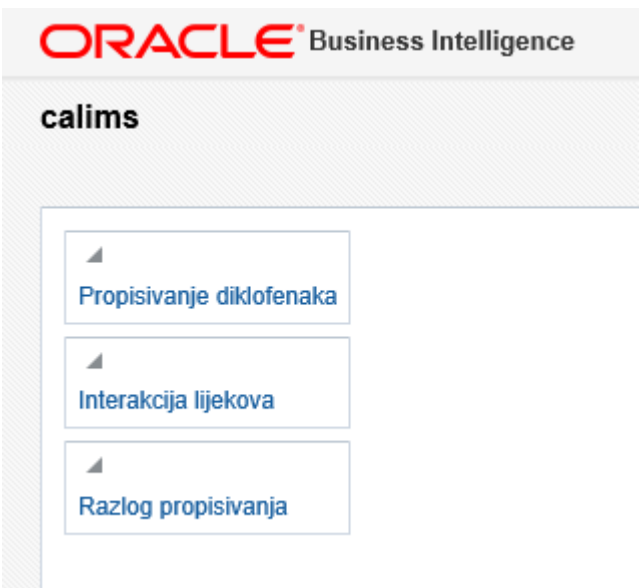

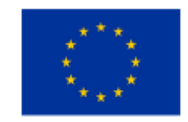

This project is co-funded by the European Union

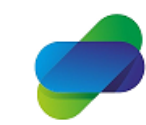

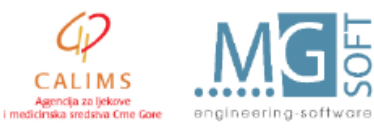

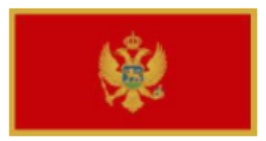

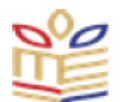

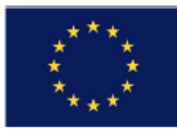

# <span id="page-14-0"></span>**3.1 Reports on diclofenac prescriptions and consumption**

Reports on diclofenac prescriptions and consumption cover various reports that mainly target quantites of diclofenac that are prescribed by chosen doctors in PHC IS. Reports also gather data about diclofenac consumption (issuing quantites) from system of public and private pharmacies on national level.

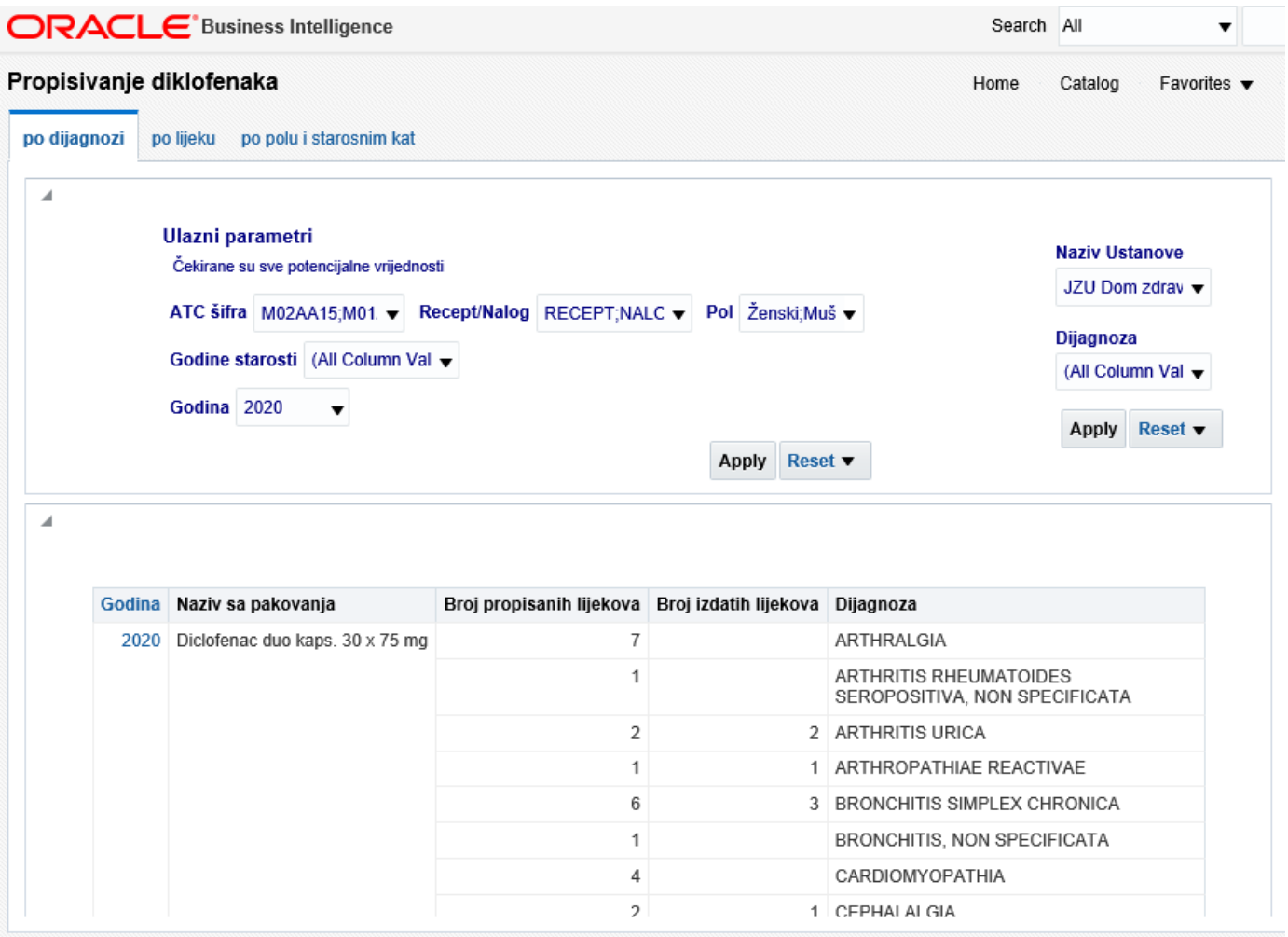

calims: page 1 > Propisivanje diklofenaka: po dijagnozi

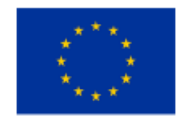

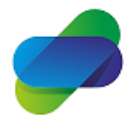

Monitoring the prescription of diclofenac with the aim of optimization of its safe use

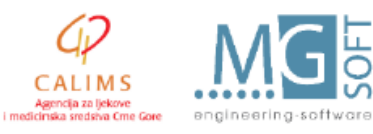

This project is co-funded by the European Union

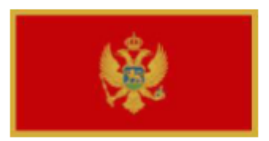

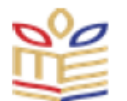

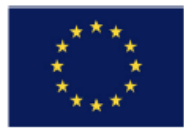

This set of reports provides data on prescriptions and consumption of diclofenac medicines by 3 parameters:

- By diagnosis
- By medicines
- By patient age groups

Input parametrs for the sets of reports are:

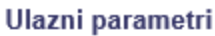

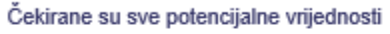

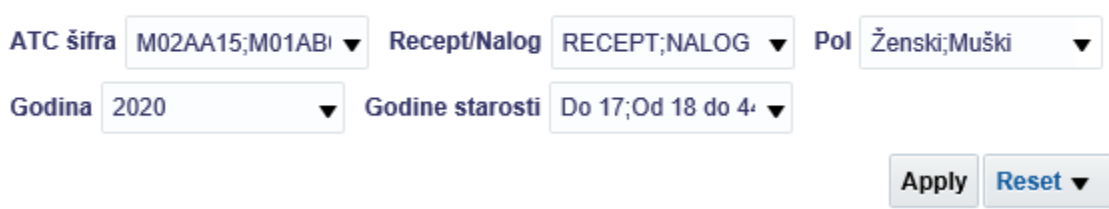

ATC code for diclofenac medicines (by default all 3 codes for diclofenac are selected)

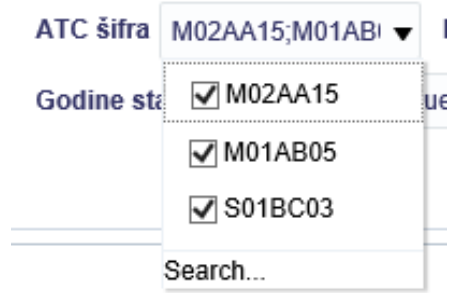

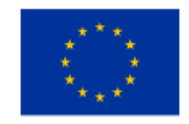

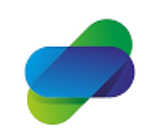

Monitoring the prescription of diclofenac with the aim of optimization of its safe use

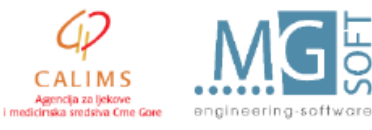

The project is implemented by

This project is co-funded by the European Union

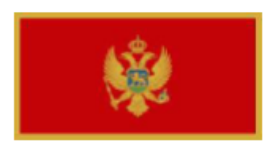

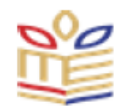

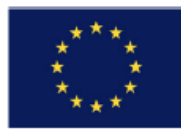

Indifator if the report will show data from prescriptions and/or doctors orders:

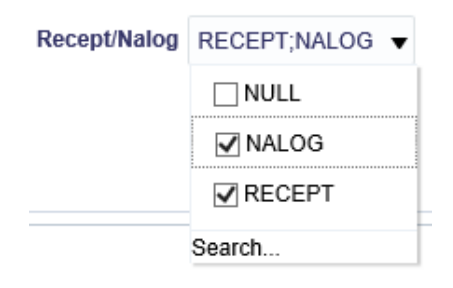

Patient sex and age groups:

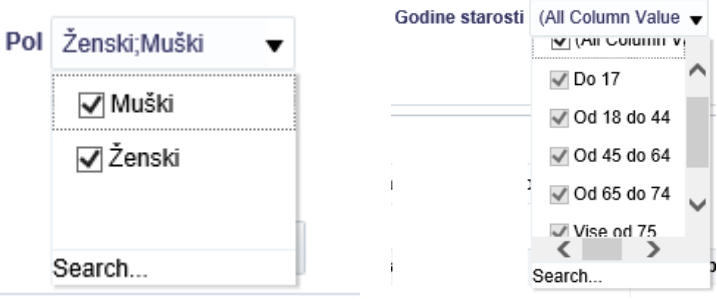

Reporting year (by default 2020, with possibility to select one or more years):

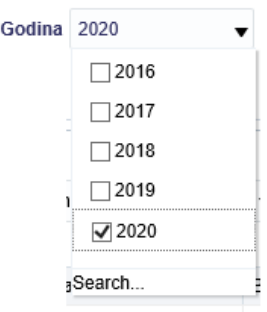

Based on selected parameters reports will be formed.

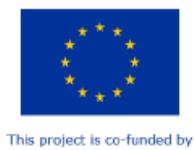

the European Union

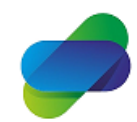

Monitoring the prescription of diclofenac with the aim of optimization of its safe use

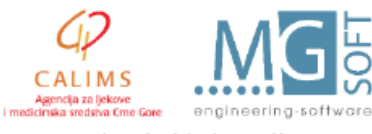

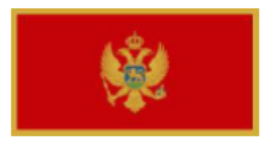

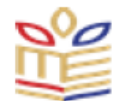

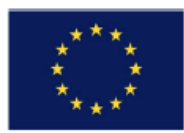

# <span id="page-17-0"></span>**Prescribed diclofenacs by diagnosis**

Prescribed diclofenacs by diagnosis subset of user parameters for input of diagnosis and PHC institution.

By default PHC Podgorica is selected and all diagnosis is sellected.

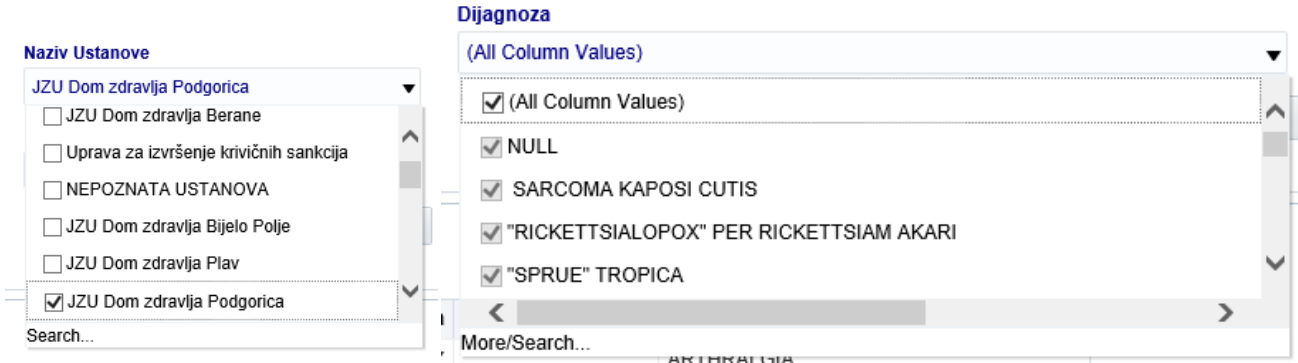

Search option allows searching through diagnosis by name of the diagnosis containing input text (at the beginning, in the middle or at the end), and selecting one or more diagnosis from the list.

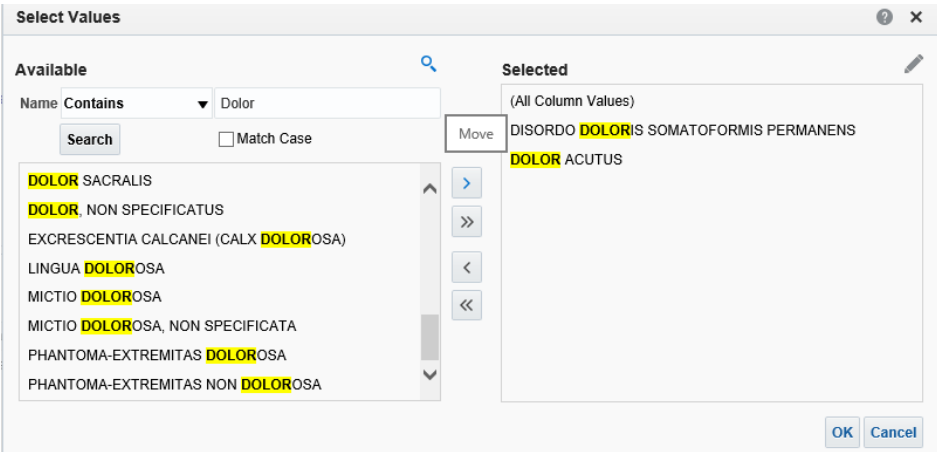

Selected values are moved on the right side of the screen in the selected list. Match case can be deselected to allow search without regard of capital or lower cases of searched text.

The same search menu is available for selecting one or more PHC institutions.

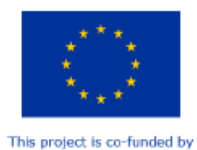

the European Union

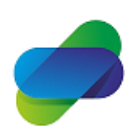

Monitoring the prescription of diclofenac with the aim of optimization of its safe use

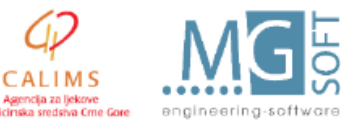

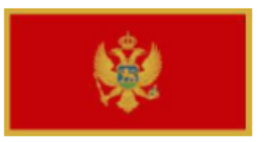

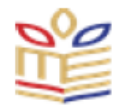

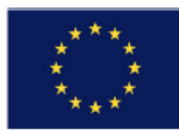

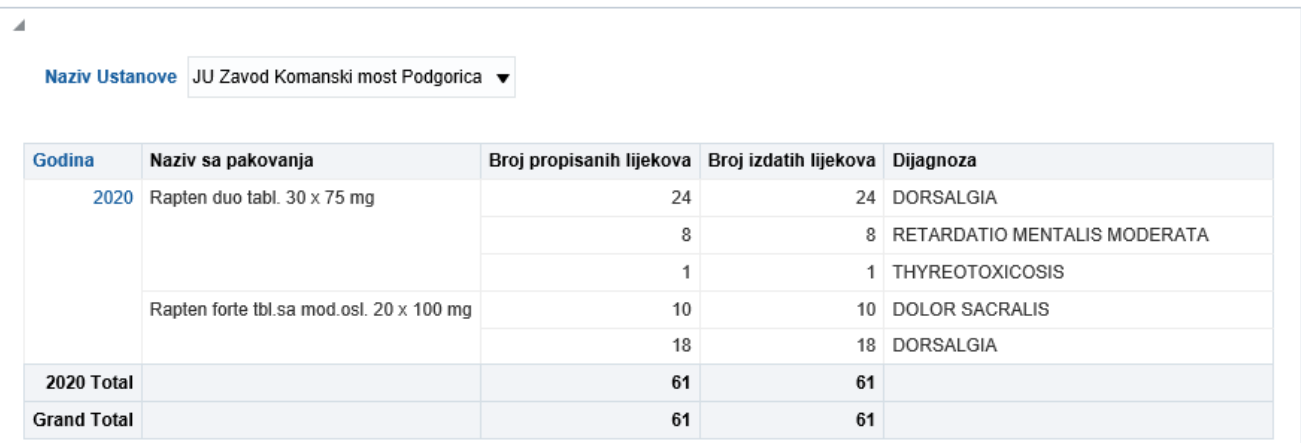

First selection shows prescribed and issued diclofenac medicines with diagnosis infromation per PHC and year.

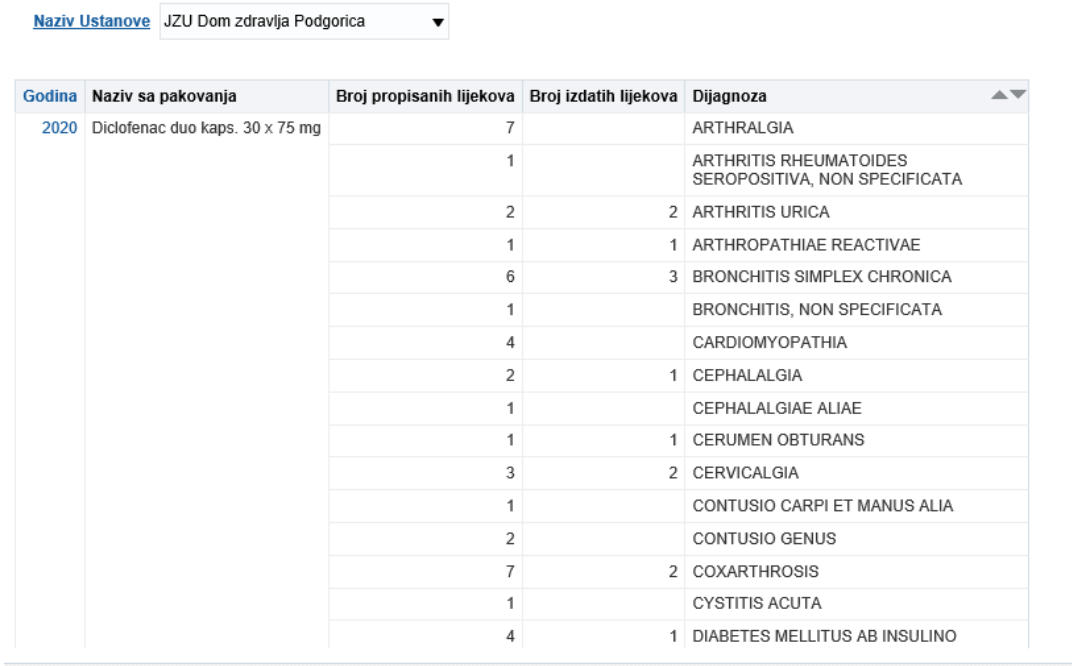

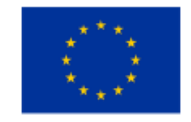

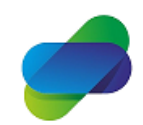

Monitoring the prescription of diclofenac with the aim<br>of optimization of its safe use

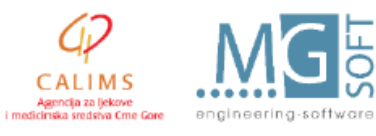

The project is implemented by

This project is co-funded by the European Union

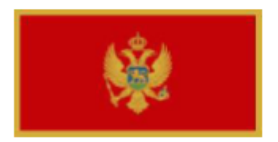

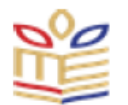

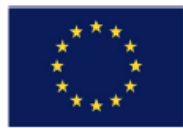

Users can chose PHC center:

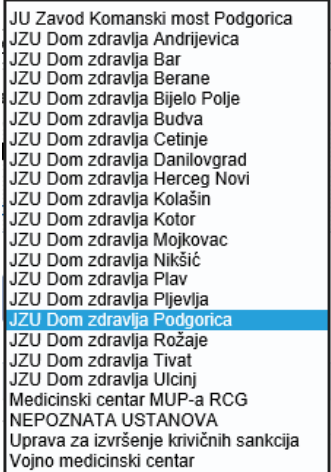

All links marked with blue color can be selected and this can be used for drill down analisys of the data.

For example if user selects Naziv institucije, data about PHC organisational units will be shown for further drill down analisys:

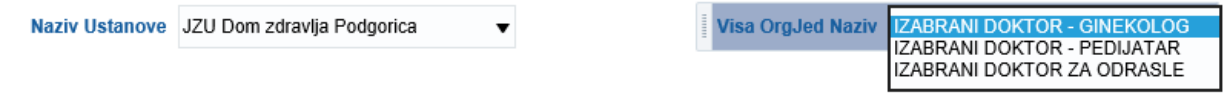

The same applies if user select Visa OrgJed Naziv, and report show data for lower organisational unit:

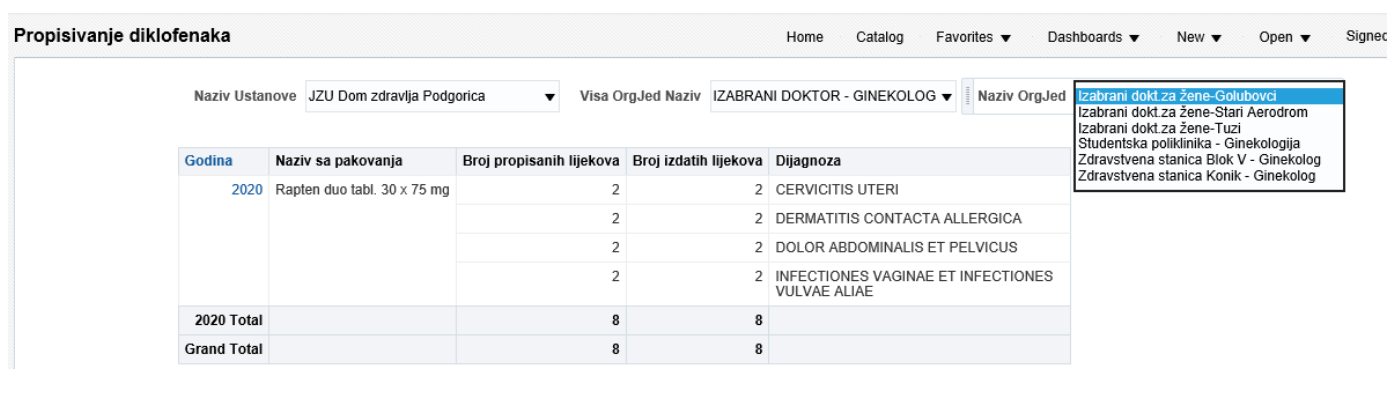

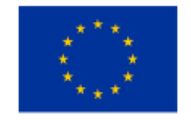

This project is co-funded by the European Union

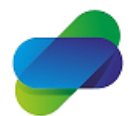

Monitoring the prescription of diclofenac with the aim of optimization of its safe use

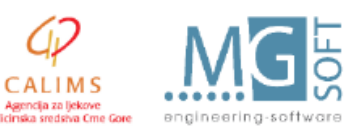

The project is implemented by

icija za lieki i medicinska si

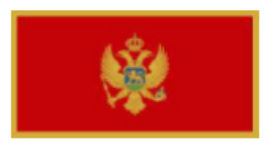

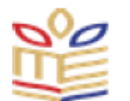

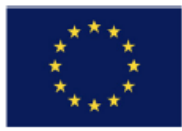

Analisys table show year, name of medicine, number of packages prescribed and issued with diagnosys information.

Selecting year shows quartals of the year:

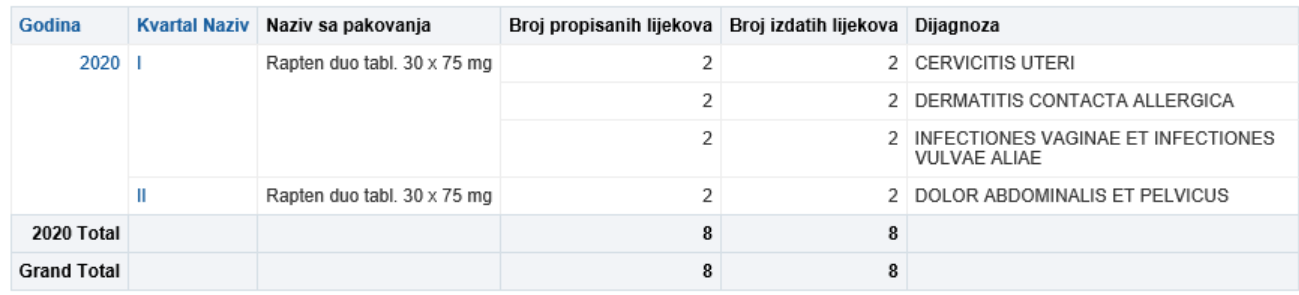

## While selecting Quartals shows monthly data:

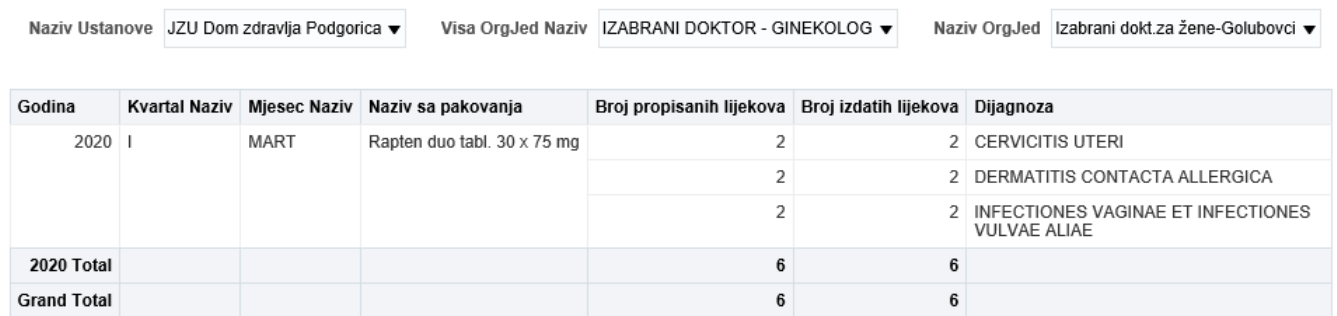

User can sort analisys tabe ascending and descending per number of prescribed or issued medicines, or change column orders:

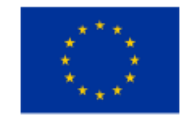

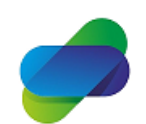

Monitoring the prescription of diclofenac with the aim of optimization of its safe use

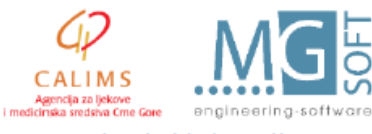

The project is implemented by

This project is co-funded by the European Union

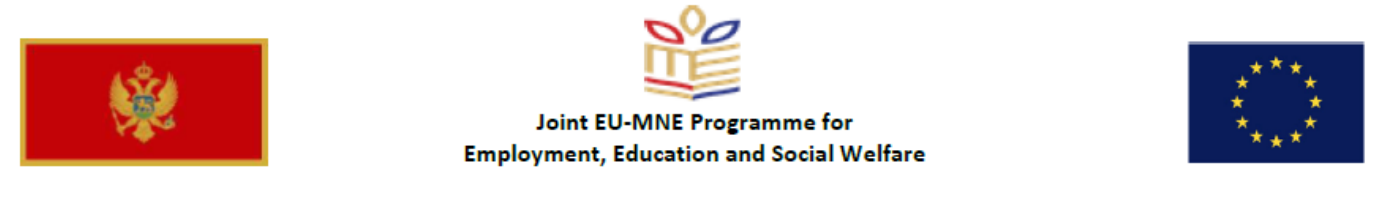

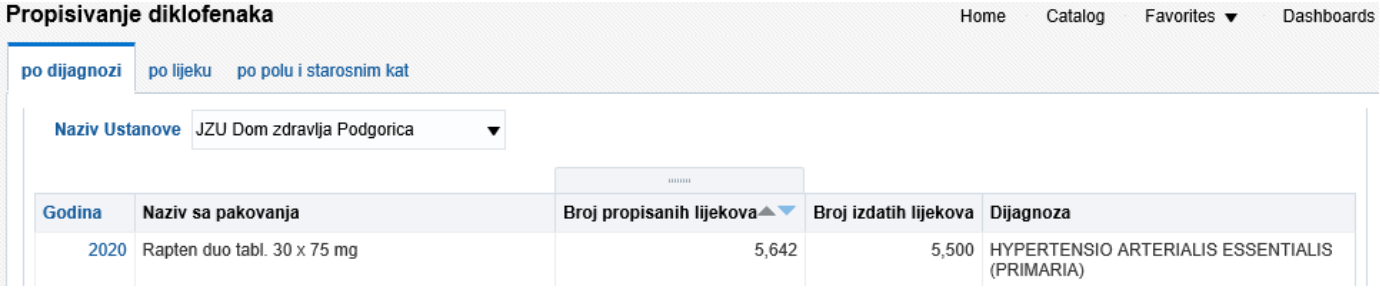

Depending on data shown in the table, user can notice some diagnosis that is of interest and click on diagnosis name in the table and recieve analisys for that selected diagnosis:

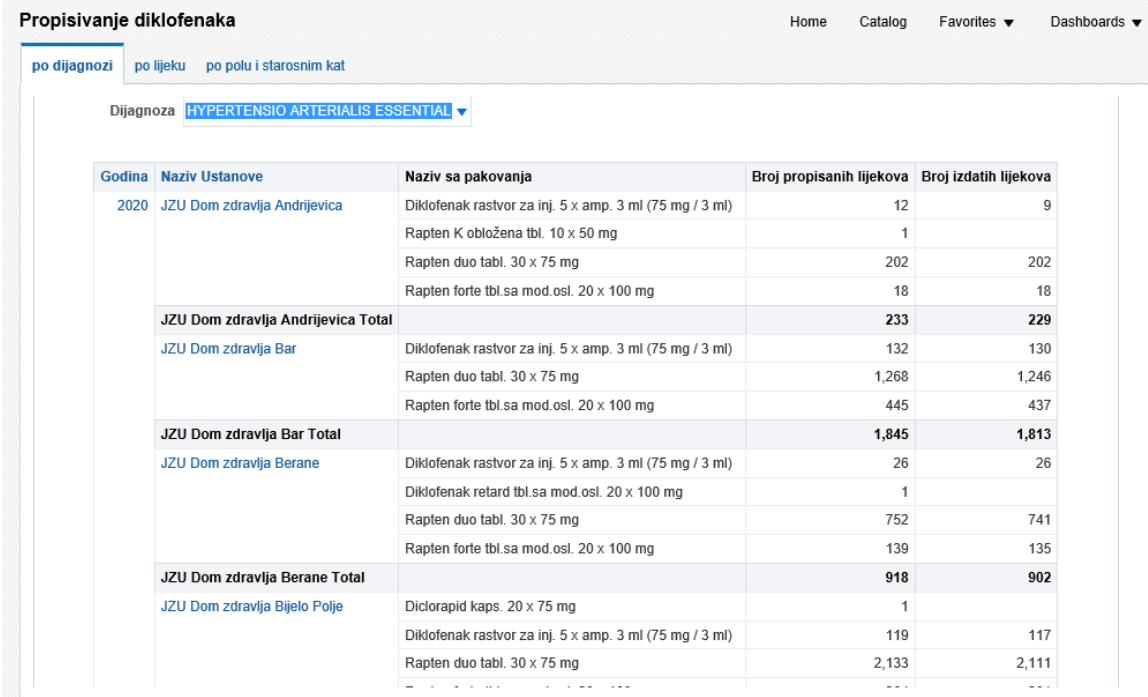

Same as in previous analisys table, users can select years and institution name to perform drill down analisys.

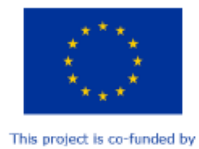

the European Union

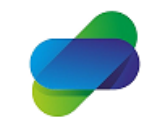

Monitoring the prescription of diclofenac with the aim of optimization of its safe use

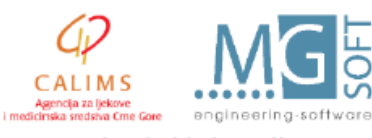

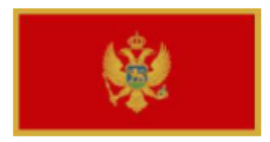

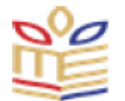

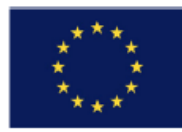

### Users can also chose other diagnosis from the list:

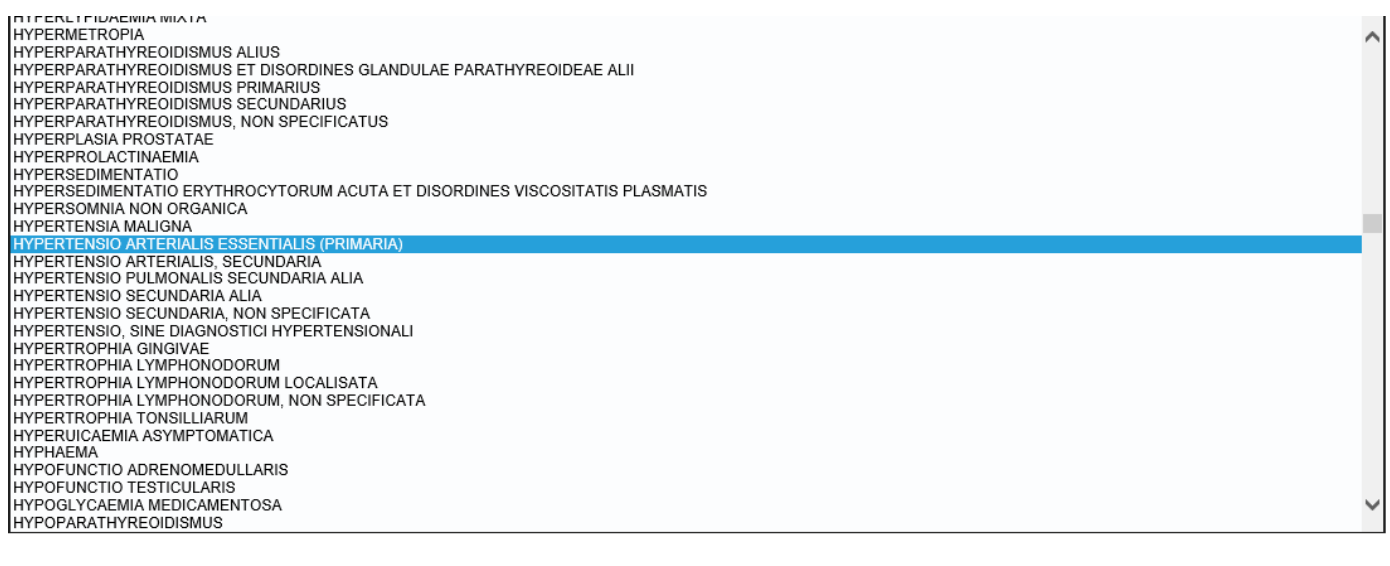

Dijagnoza ABLATIO RETINAE CUM RUPTURA  $\blacktriangledown$ 

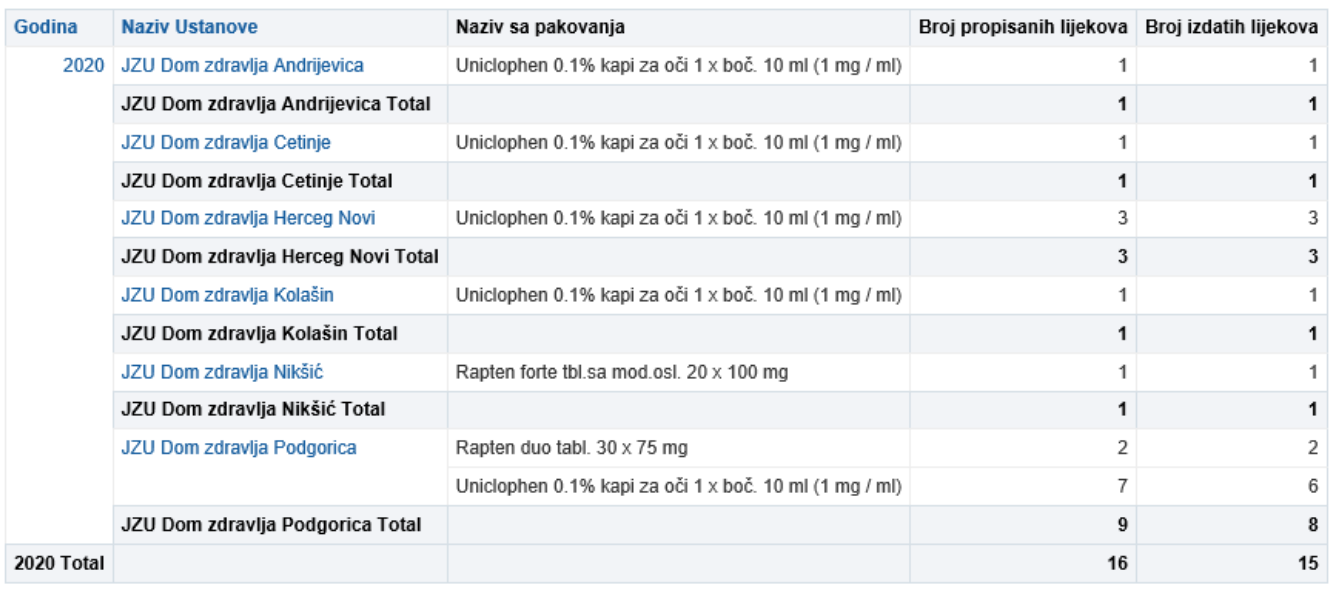

### As in previous tables, drill down anlisys can be done by selecting year or PHC name.

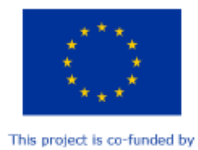

the European Union

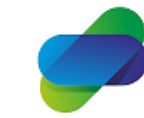

Monitoring the prescription of diclofenac with the aim of optimization of its safe use

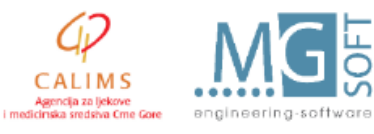

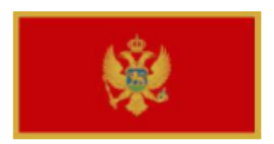

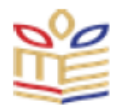

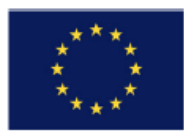

### This analisys can be whown in pies:

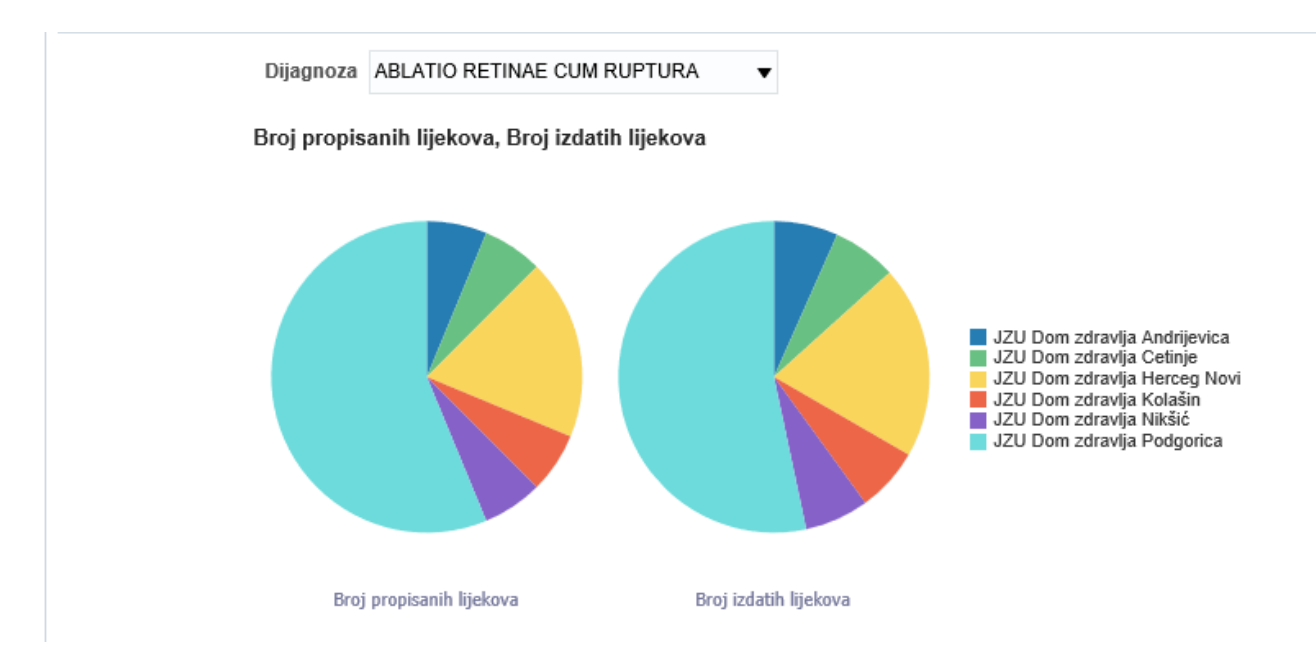

User can interact with pie and select data that needs to be analised further:

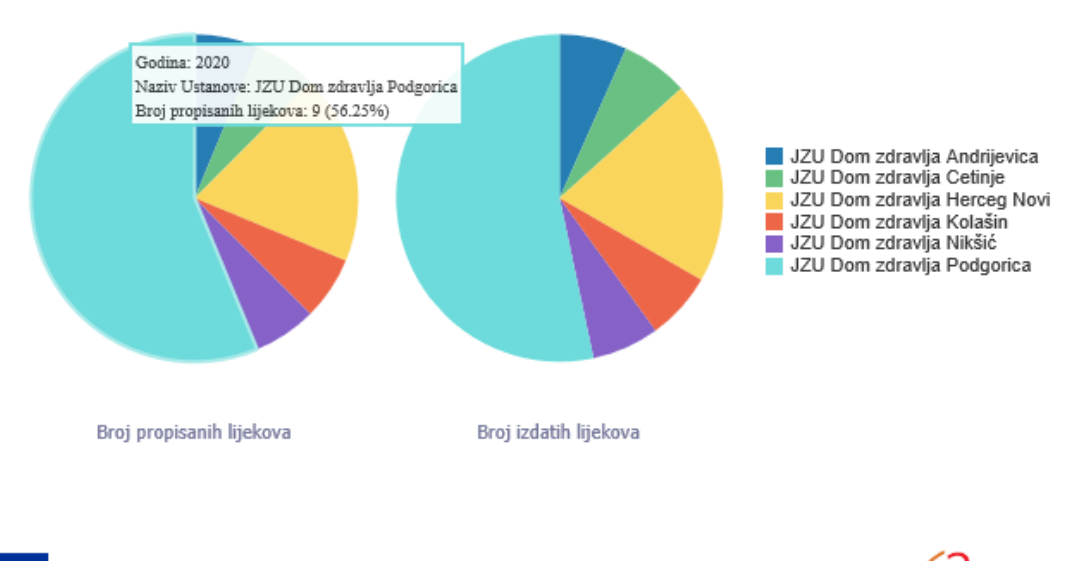

Broj propisanih lijekova, Broj izdatih lijekova

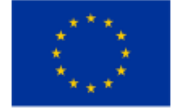

This project is co-funded by the European Union

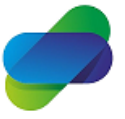

Monitoring the prescription of diclofenac with the aim of optimization of its safe use

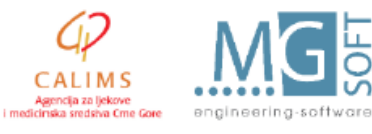

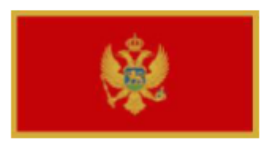

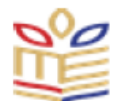

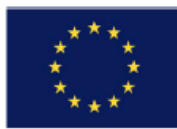

 $_{\rm 3}$  $\overline{\mathbf{3}}$  $\sqrt{2}$  $_{\rm 3}$  $\sqrt{5}$  $\bf 8$ 

# Then user gets drill down of data that is shown on the pie:

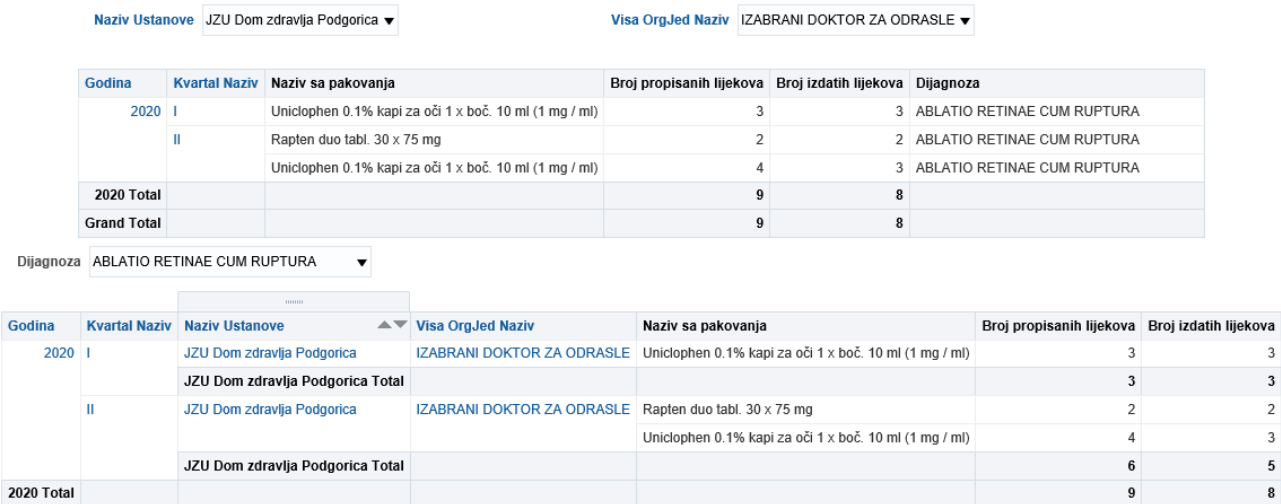

Dijagnoza ABLATIO RETINAE CUM RUPTURA

Broj propisanih lijekova, Broj izdatih lijekova

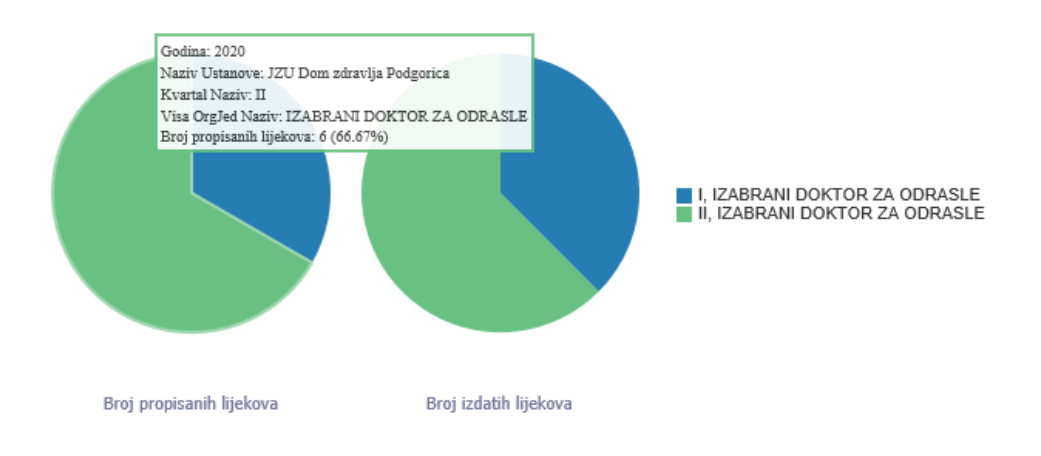

 $\overline{\mathbf{v}}$ 

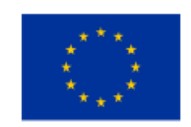

This project is co-funded by the European Union

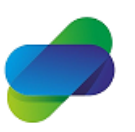

Monitoring the prescription of diclofenac with the aim of optimization of its safe use

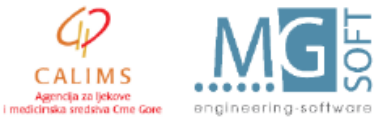

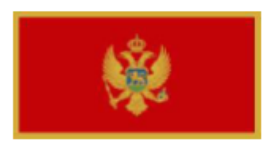

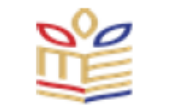

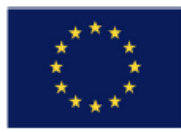

Besides visual interpretation of prescribed and issued diclofenac medicines like on this example:

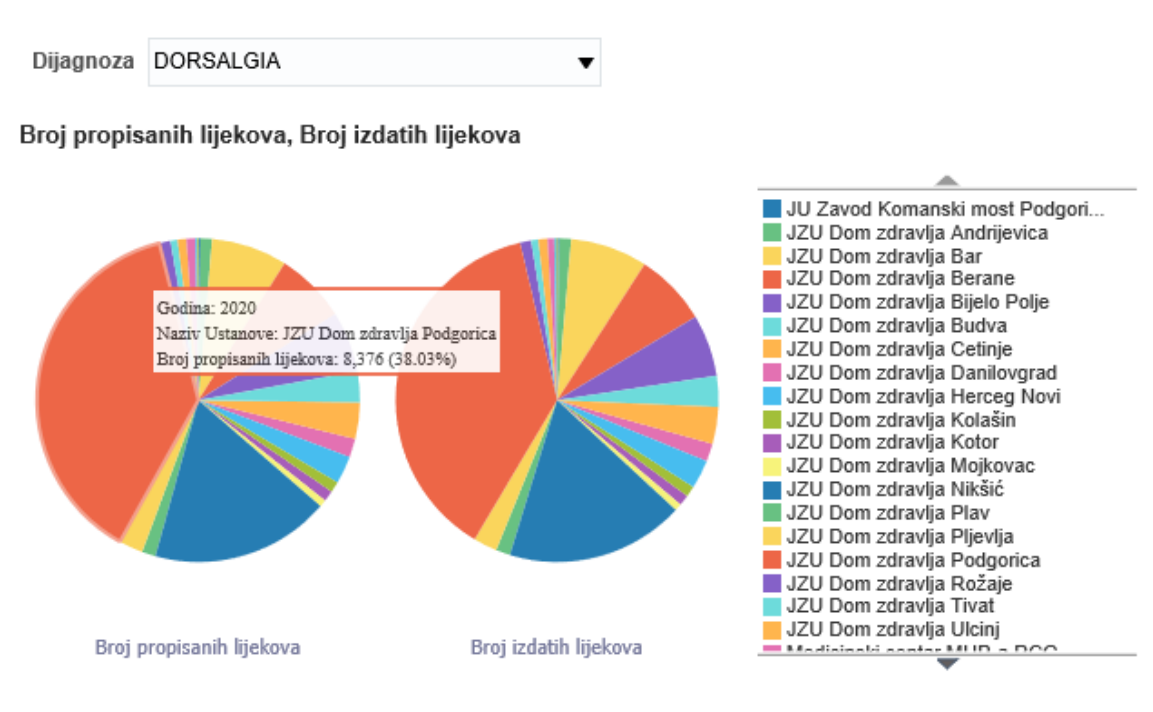

Users can create graphs with data about doctors that prescribed diclofenac medicines per diagnosis:

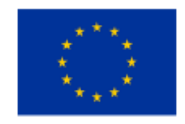

This project is co-funded by the European Union

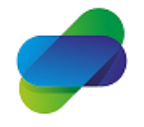

Monitoring the prescription of diclofenac with the aim of optimization of its safe use

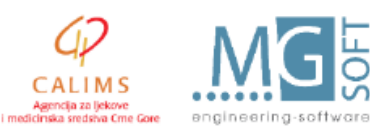

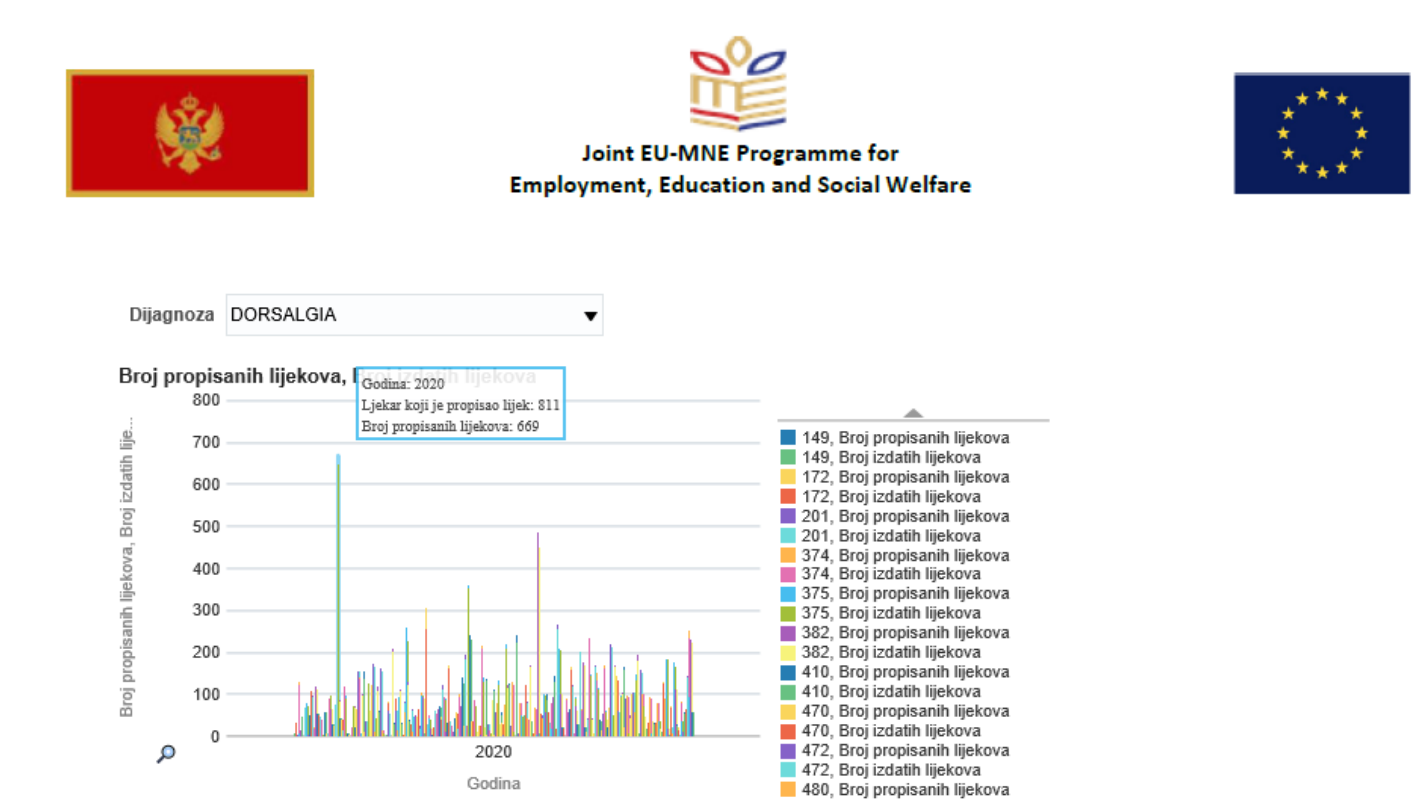

If user selects data on graph, a drill down analisys of the data can be performed for organisational unit doctor belongs to:

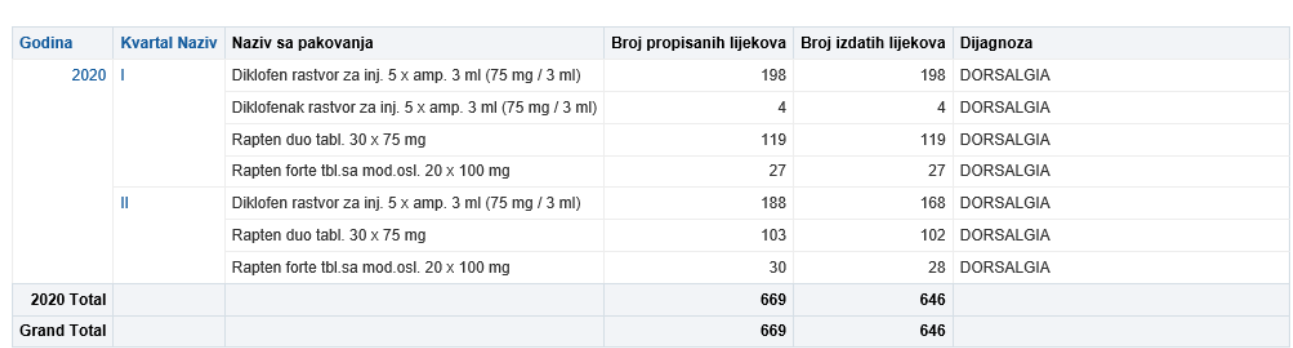

Dijagnoza DORSALGIA

Naziv Ustanove JZU Dom zdravlja Nikšić ▼

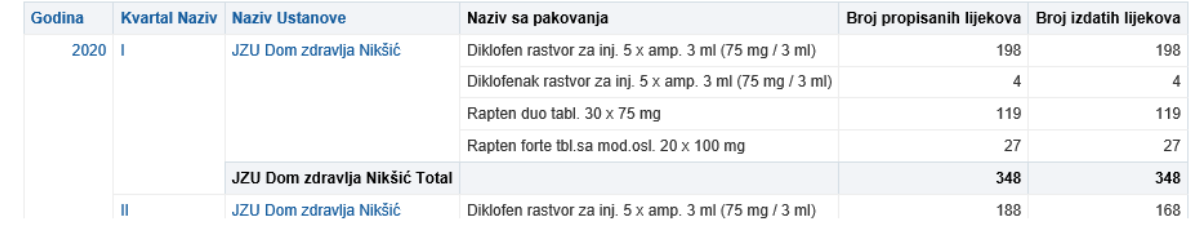

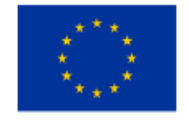

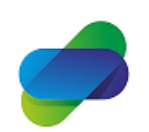

Monitoring the prescription of diclofenac with the aim of optimization of its safe use

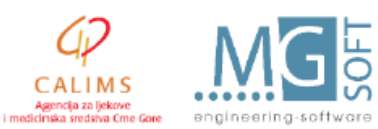

The project is implemented by

CALIMS

This project is co-funded by the European Union

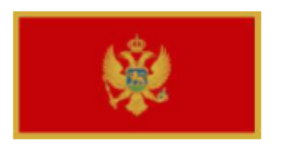

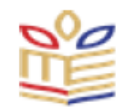

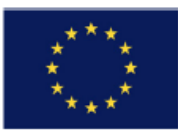

Graphs can also show time distribution of the prescribing and issuing data per diagnosys:

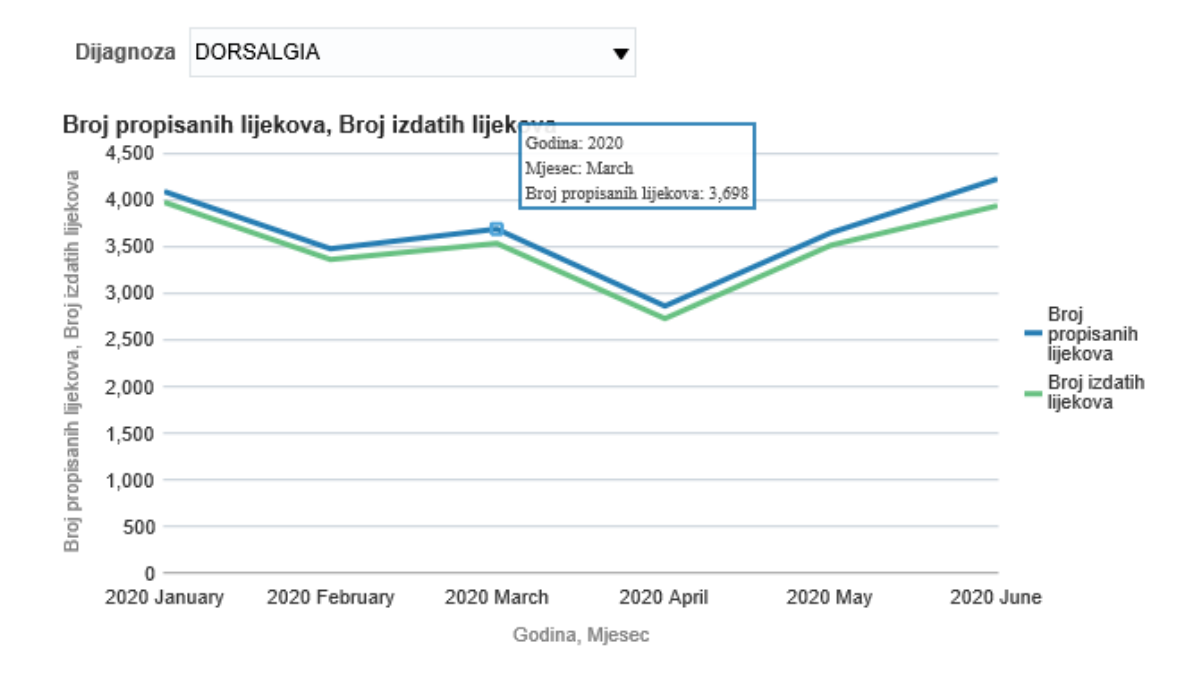

This graph is also interactive and allows user to perform drill down analisys by selecting data on the graph:

Dijagnoza DORSALGIA  $\overline{\mathbf{v}}$ 

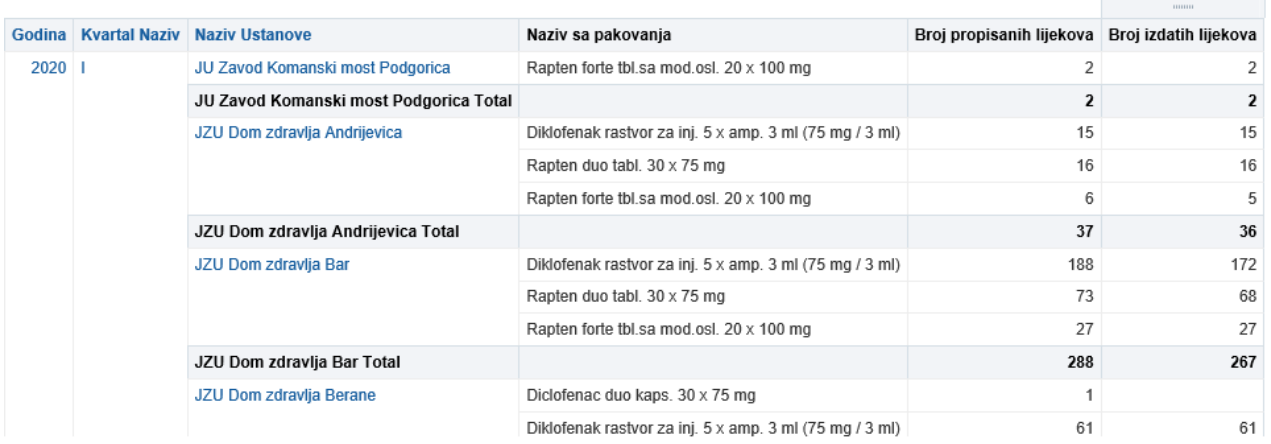

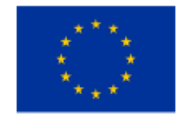

This project is co-funded by the European Union

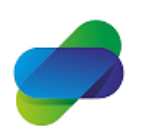

Monitoring the prescription of diclofenac with the aim of optimization of its safe use

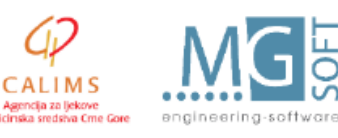

The project is implemented by

i med

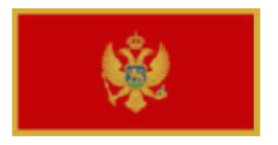

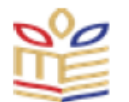

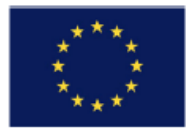

# <span id="page-28-0"></span>**Prescribed diclofenac by medicines**

Second tab in prescribed and issued diclofenac set of reports shows analisys based on concreat medicine:

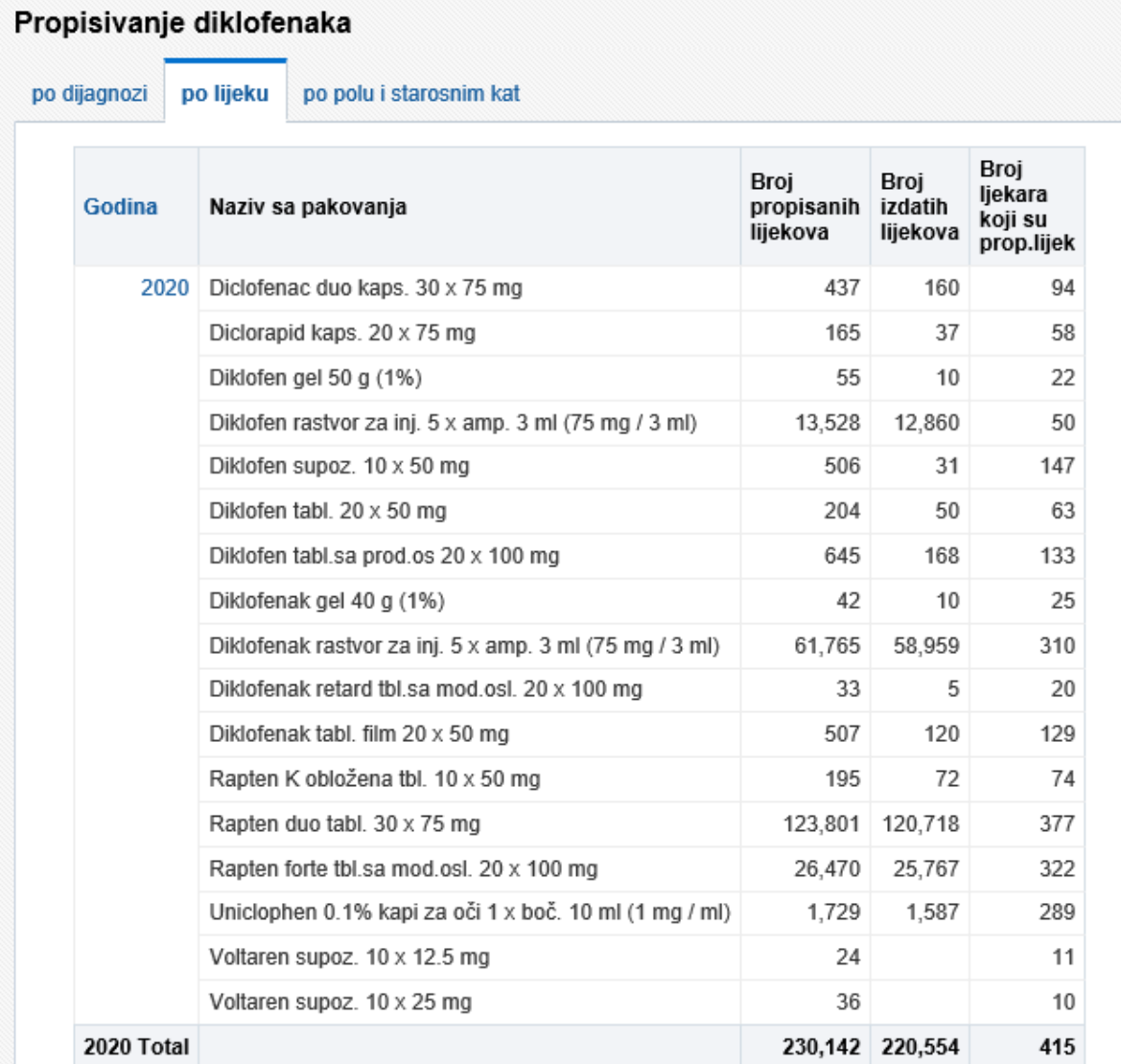

Information about number of prescribed and issued medicines is shown in the table and as it was the case with previous reports, drill down by years can be used.

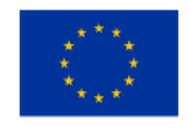

This project is co-funded by the European Union

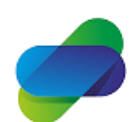

Monitoring the prescription of diclofenac with the aim of optimization of its safe use

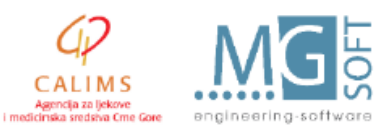

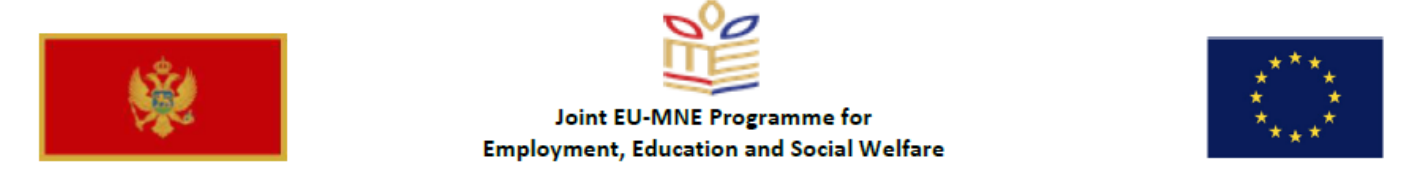

For selected medicine in the table (or selected from drop down list) information can be shown on graph:

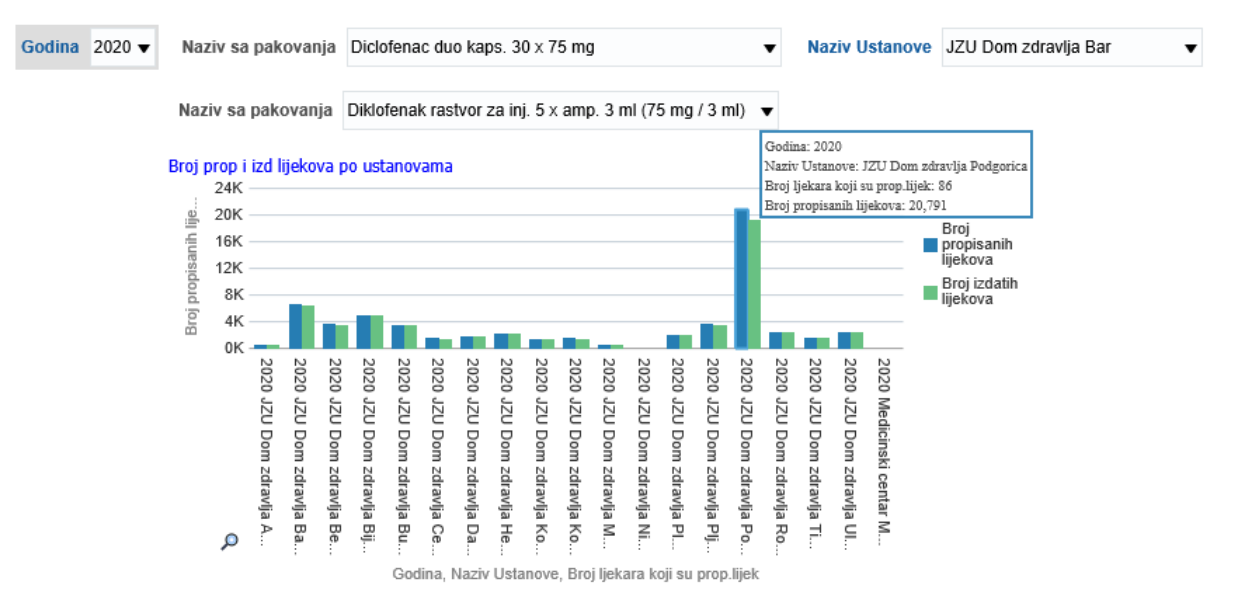

### By selecting Naziv ustanove, drill down of the data can be achieved.

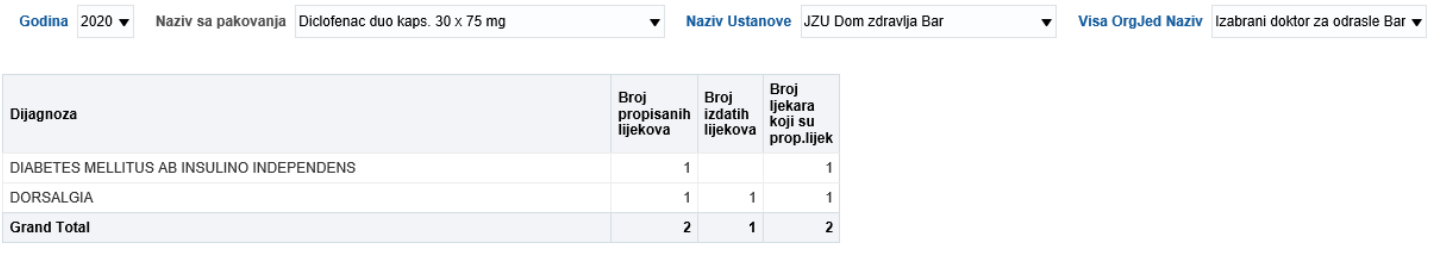

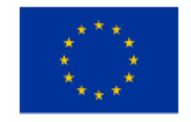

This project is co-funded by the European Union

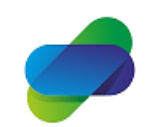

Monitoring the prescription of diclofenac with the aim of optimization of its safe use

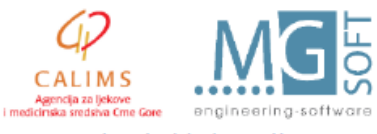

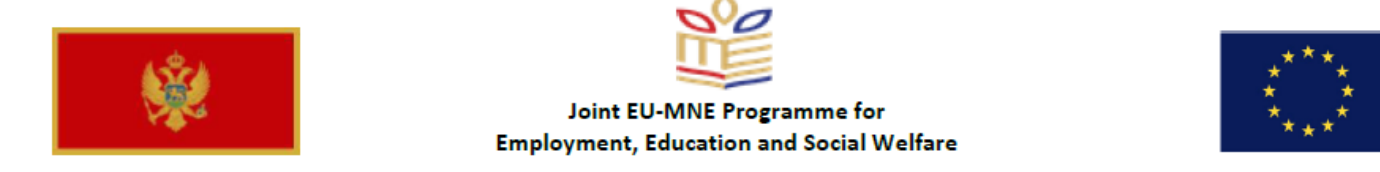

By selecting medicine from the table or list, pie shows distribution of the doctors prescribing selected medicine:

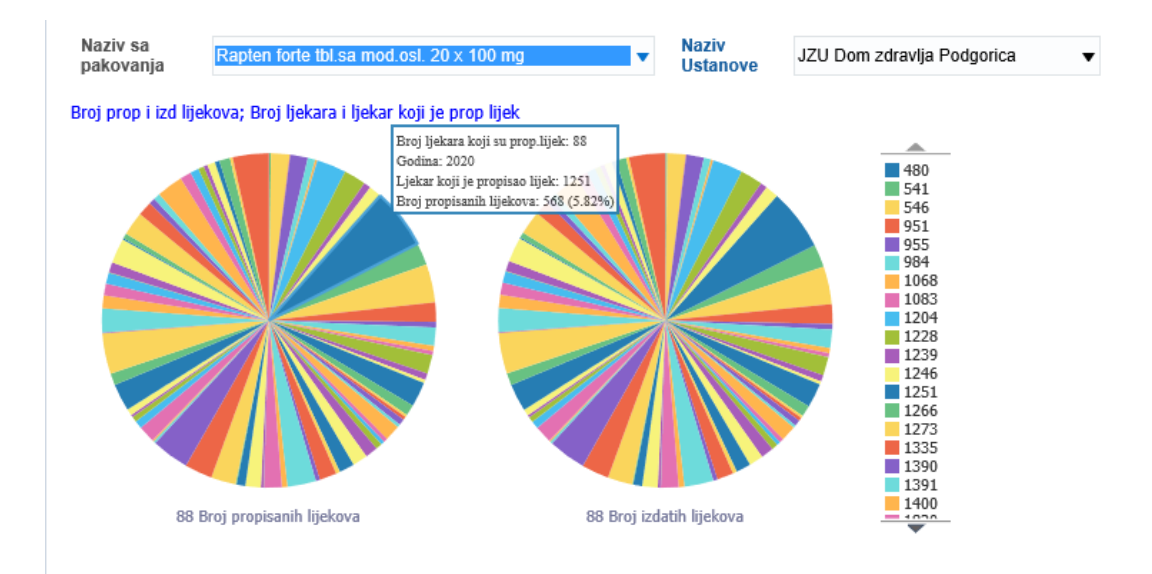

This graph is also interactive and can be use to get more detailed data about diagnosis and quantity of diclofenac medicines issued by doctor:

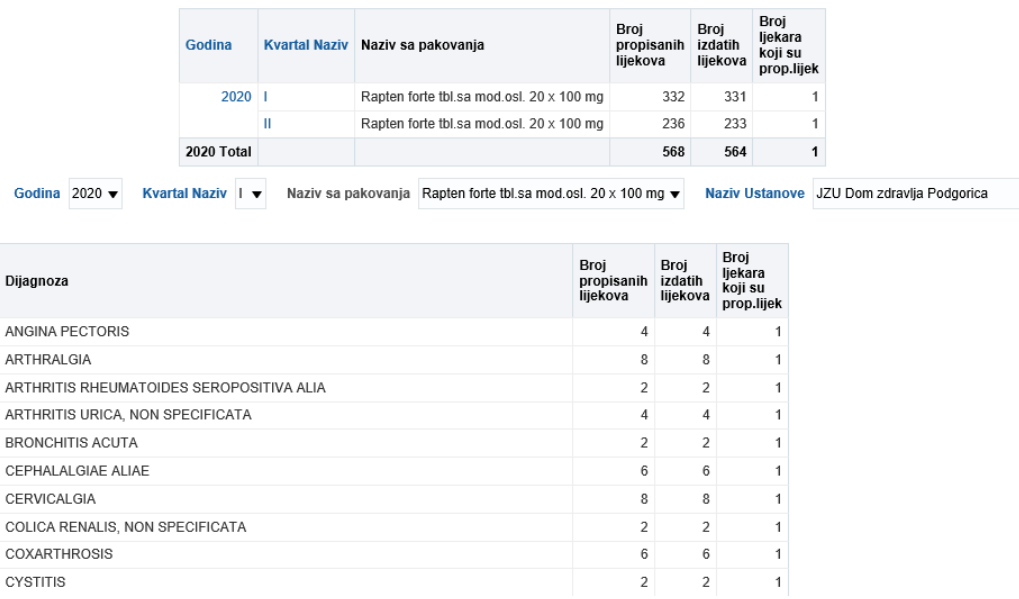

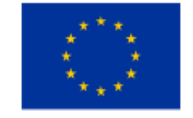

 $\overline{A}$  $\overline{A}$  $\overline{A}$  $\overline{A}$ 

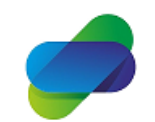

Monitoring the prescription of diclofenac with the aim of optimization of its safe use

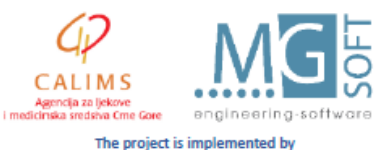

 $\blacktriangledown$ 

This project is co-funded by the European Union

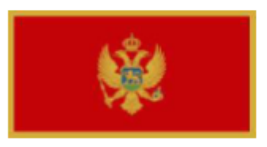

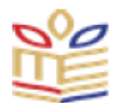

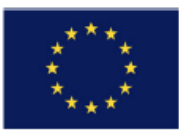

For selected medicine, information can be shown about quantities and doctors who prescribed medicine:

▼

Naziv sa pakovanja Rapten forte tbl.sa mod.osl. 20 x 100 mg

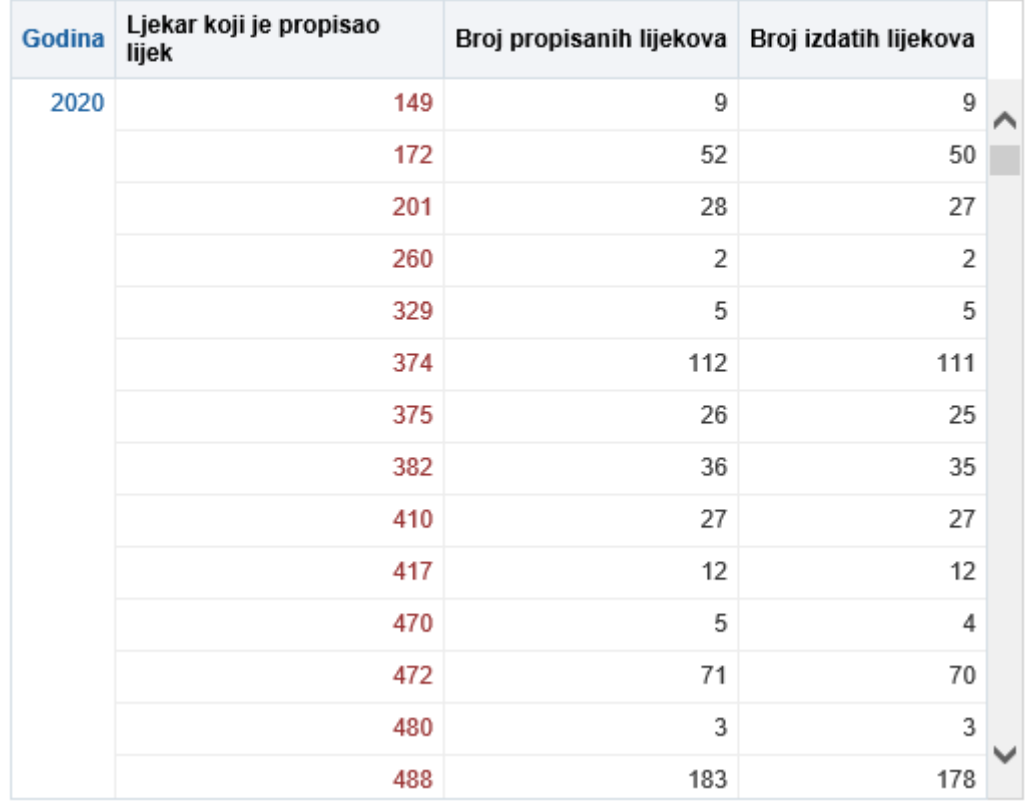

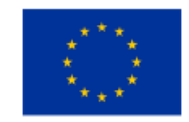

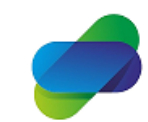

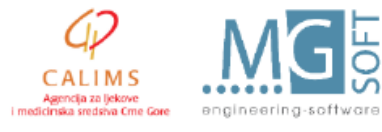

The project is implemented by

This project is co-funded by the European Union

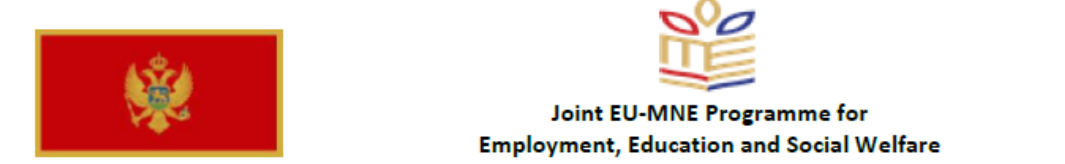

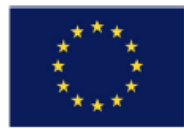

# Graph can also show distribution of selected medicine issuing during year:

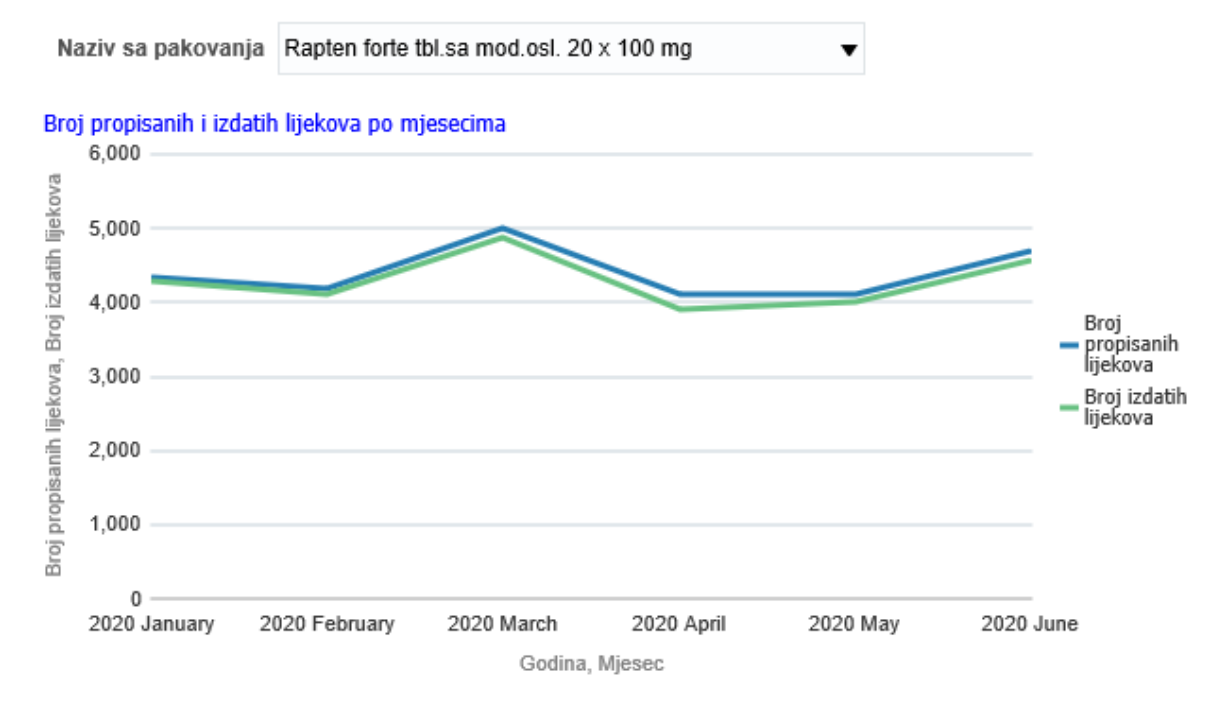

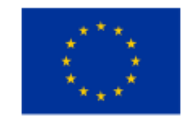

This project is co-funded by the European Union

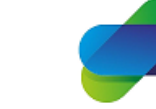

Monitoring the prescription of diclofenac with the aim of optimization of its safe use

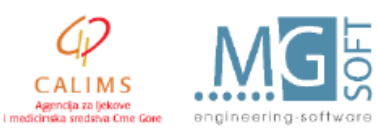

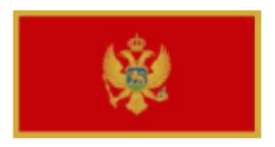

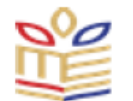

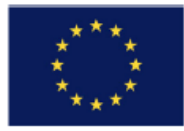

# <span id="page-33-0"></span>**Prescribed diclofenac by age groups**

This set of reports show prescribing and issuing of diclofenac to patients grouped by patients age groups and sex:

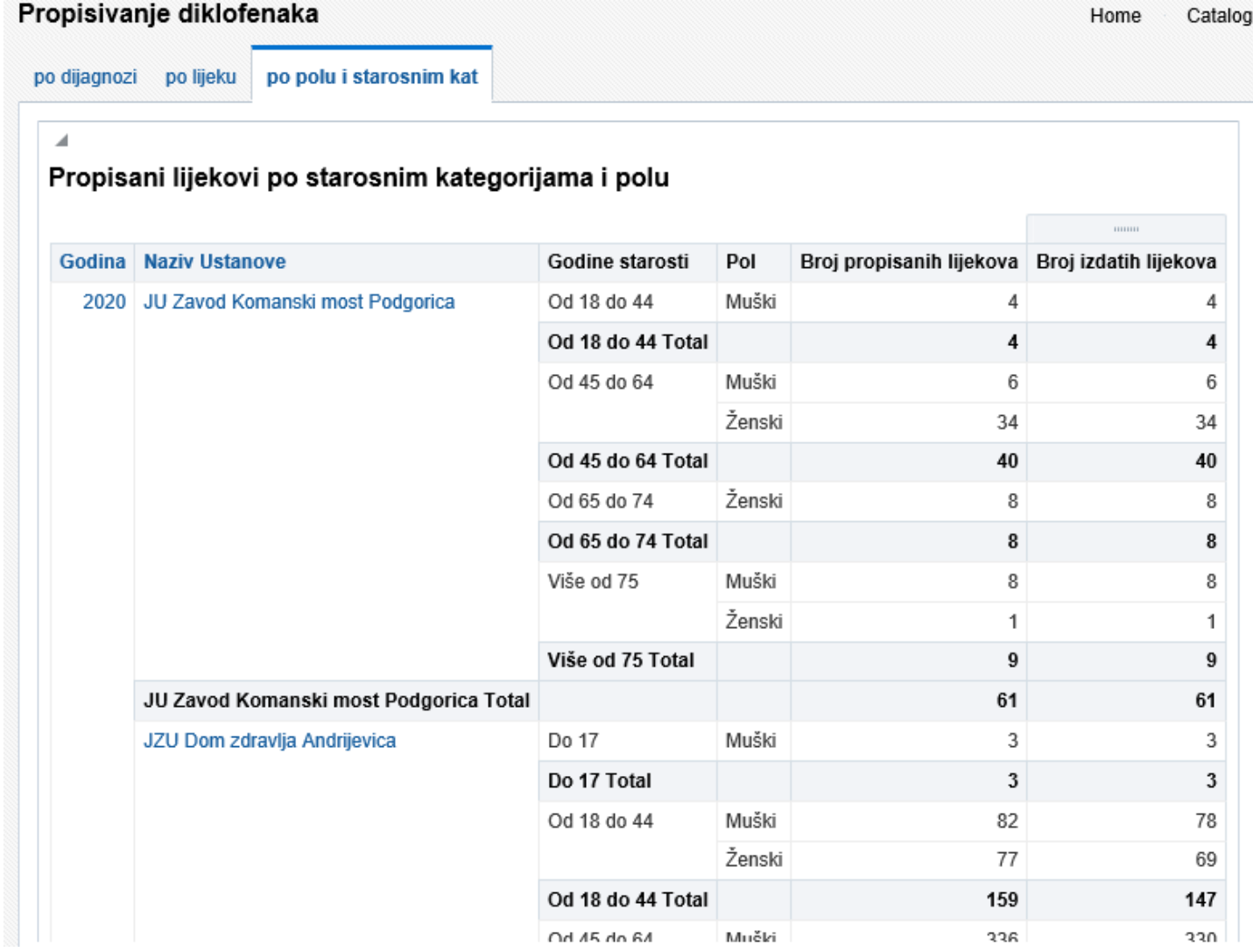

As shown in the previous tables, drill down of the data can be performed per selected PHC centers:

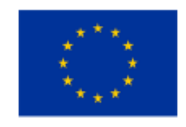

This project is co-funded by the European Union

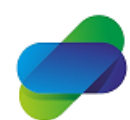

Monitoring the prescription of diclofenac with the aim of optimization of its safe use

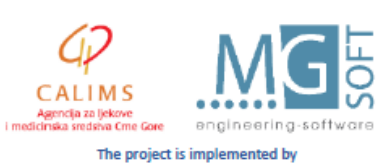

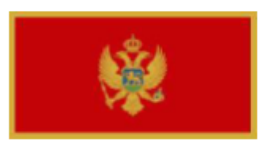

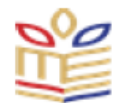

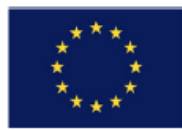

#### Propisani lijekovi po starosnim kategorijama i polu

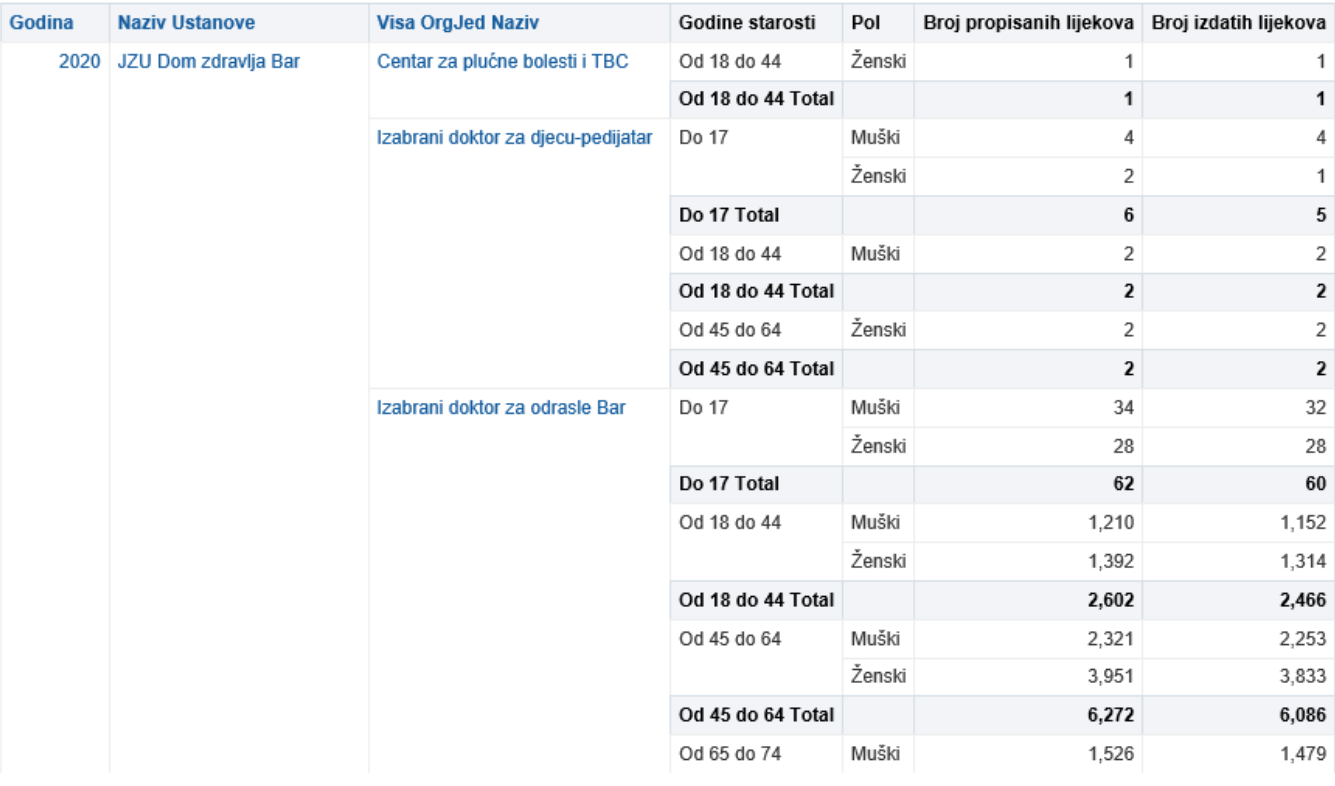

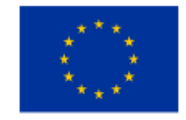

This project is co-funded by the European Union

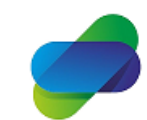

Monitoring the prescription of diclofenac with the aim<br>of optimization of its safe use

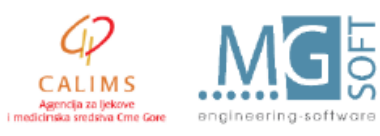

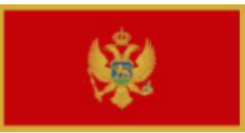

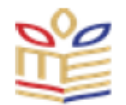

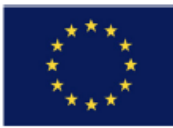

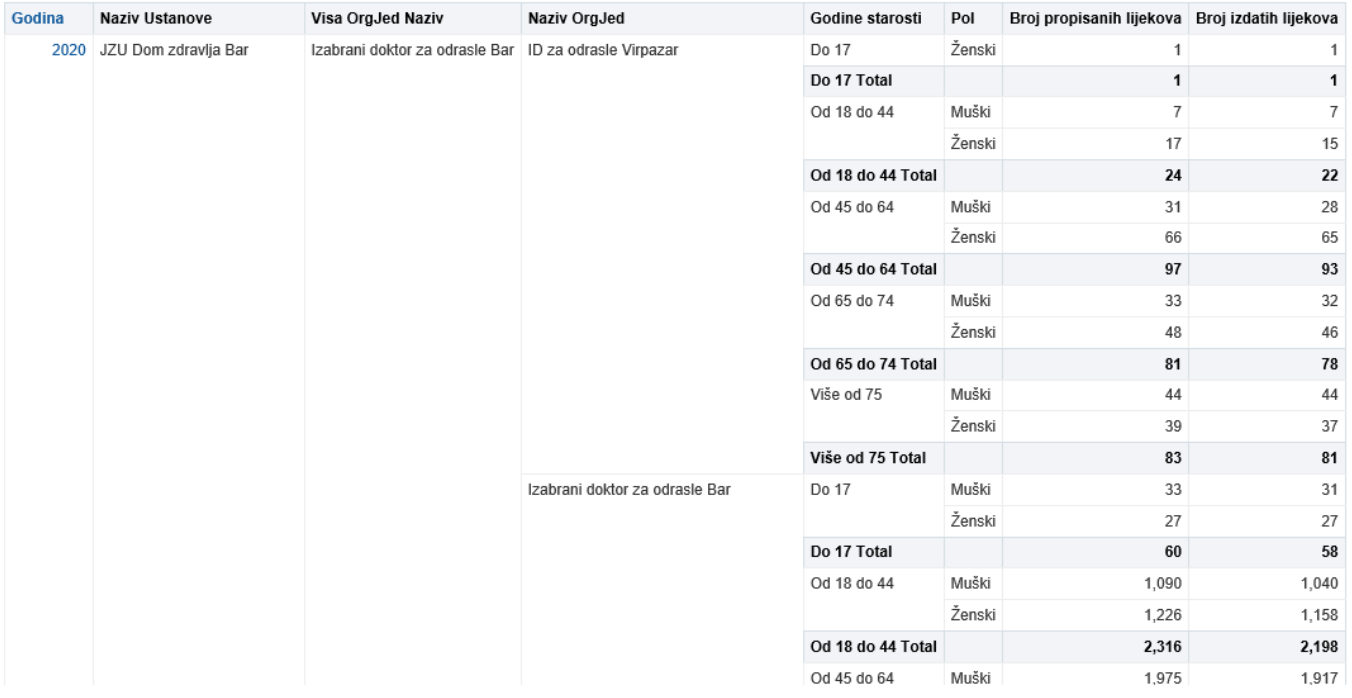

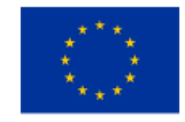

This project is co-funded by the European Union

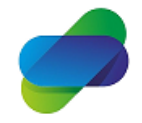

Monitoring the prescription of diclofenac with the aim<br>of optimization of its safe use

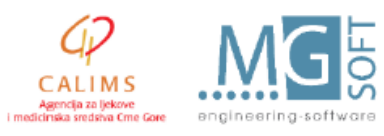

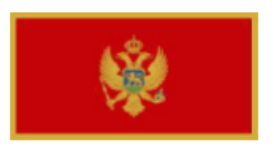

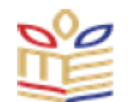

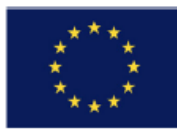

For selected medicine a pie can show distribution per patient age groups:

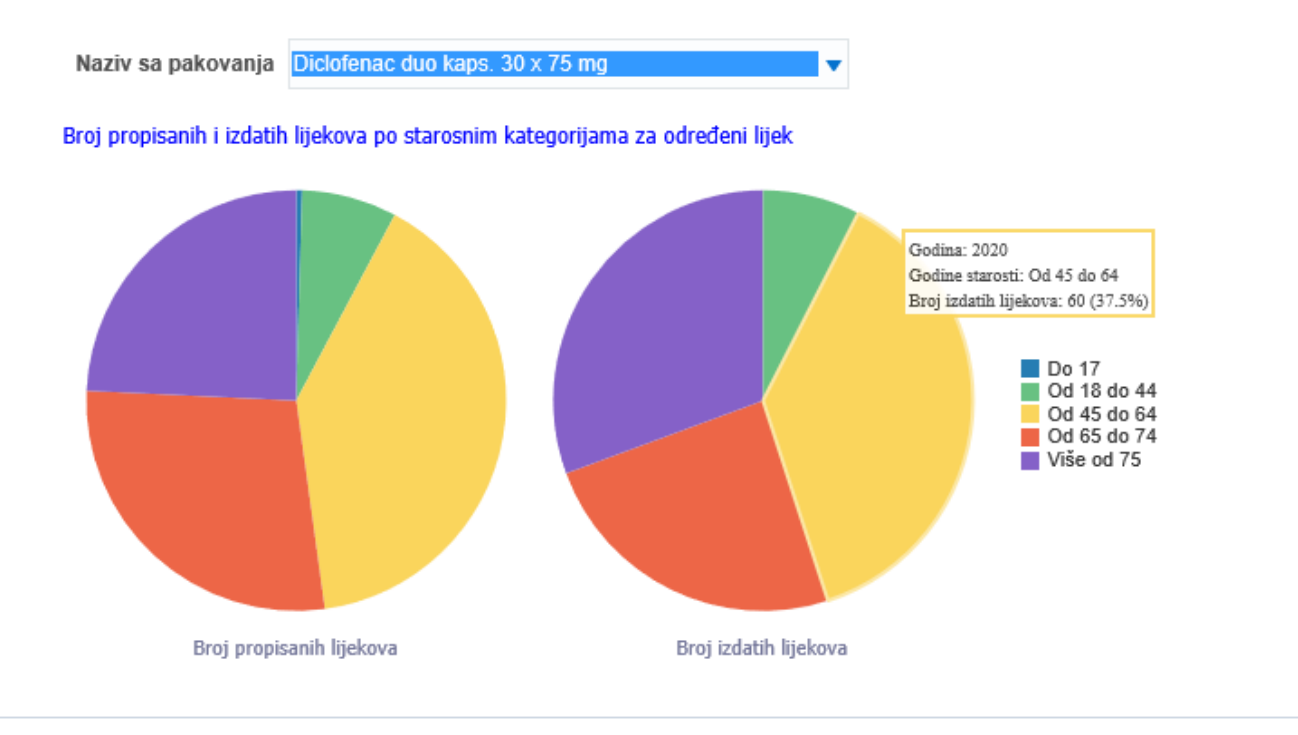

This pie is also interactive with drill down of selected data:

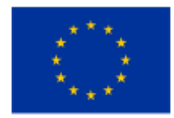

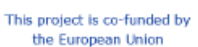

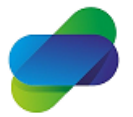

Monitoring the prescription of diclofenac with the aim of optimization of its safe use

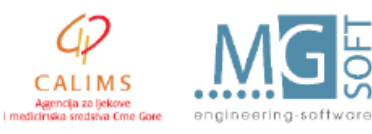

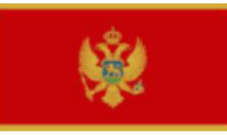

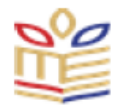

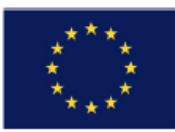

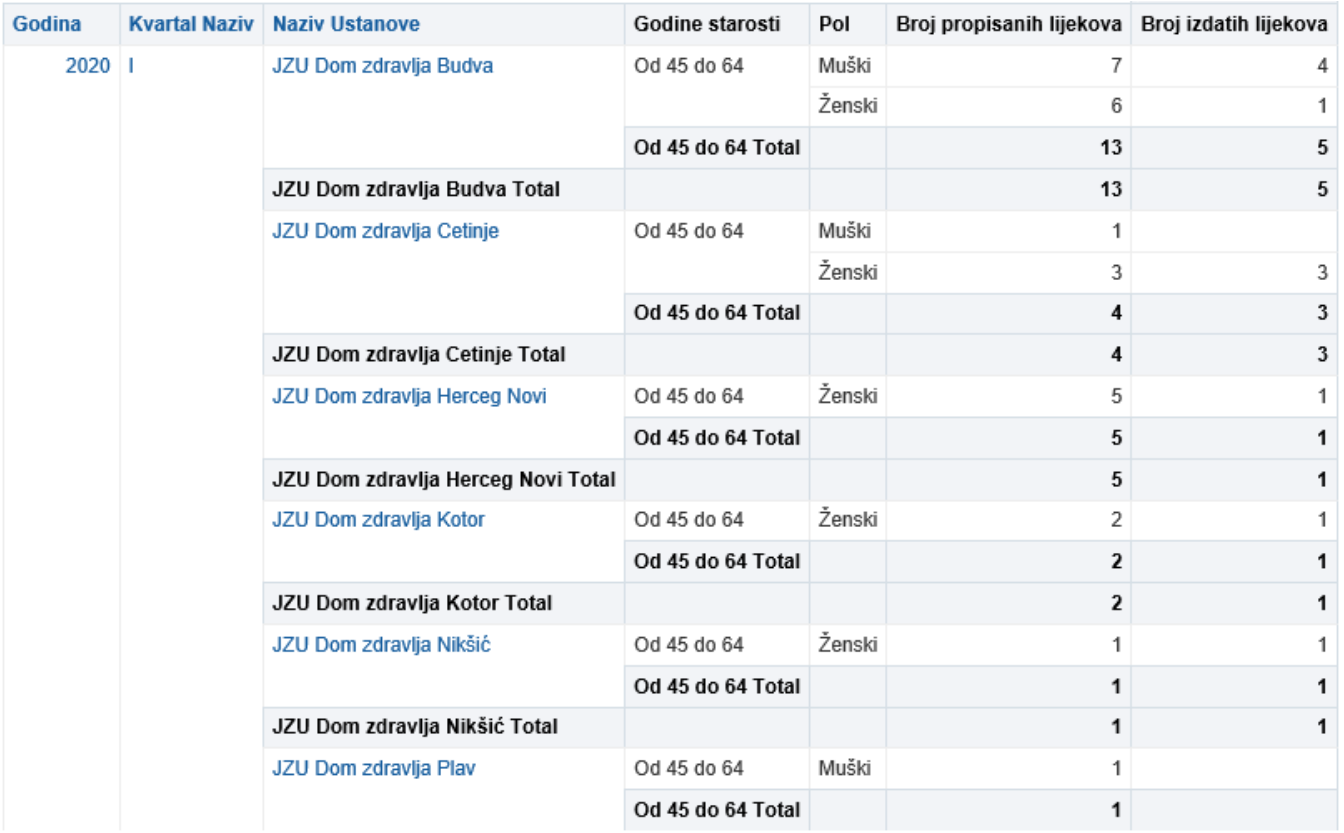

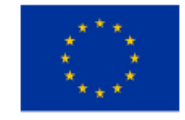

This project is co-funded by the European Union

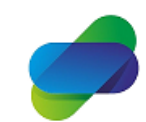

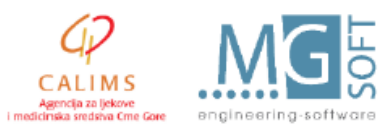

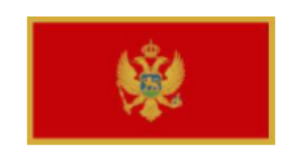

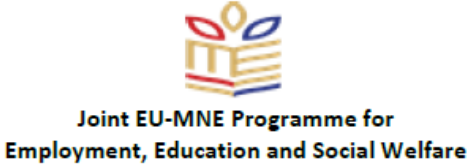

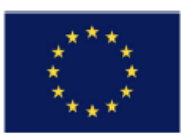

### **3.2 Reports on interaction of other medicines prescribed with diclofenac to patients**

Reports on interaction of other medicines prescribed with diclofenac to patients shows quantity of diclofenac prescriptions crossreferencing that information with information about quantites of other medicines that were prescribed to the patients in the same time interval as diclofenac medicine. Time perod is 1 month.

<span id="page-38-0"></span>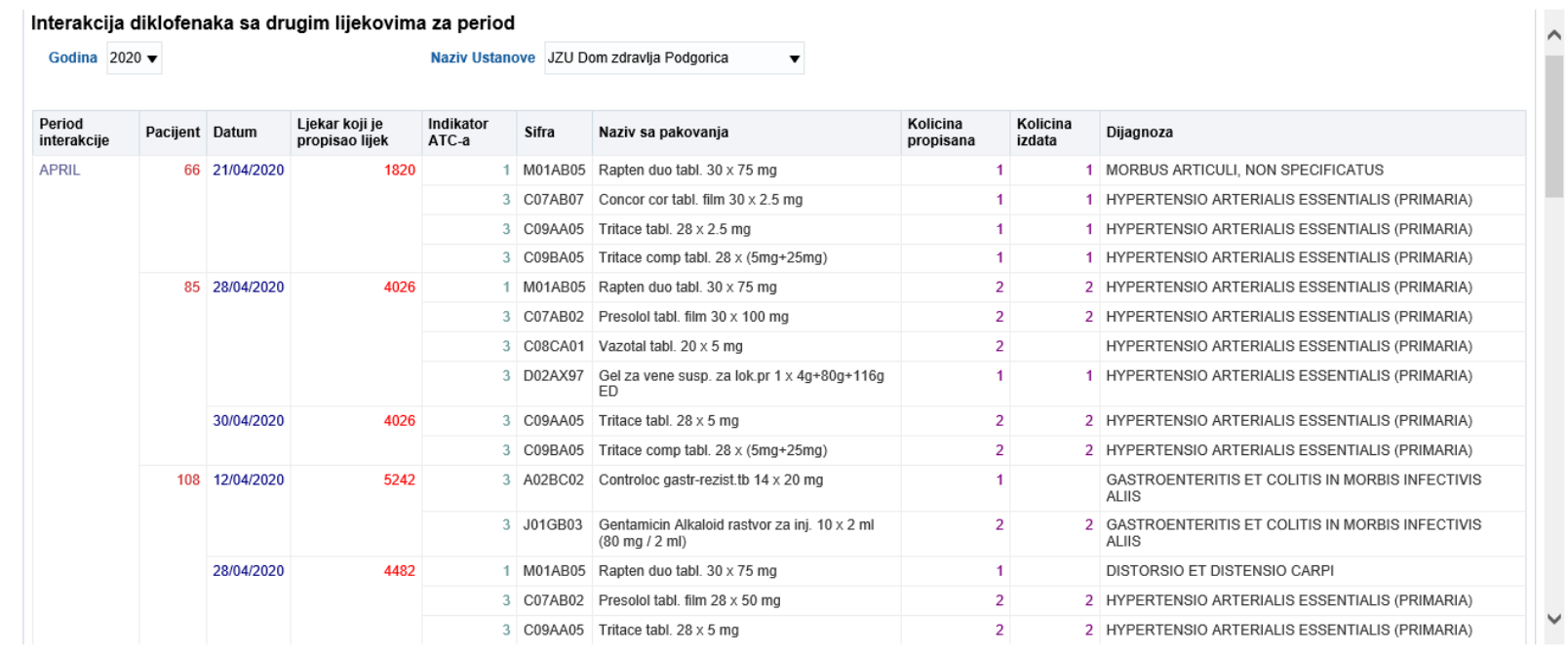

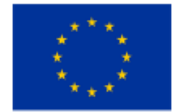

This project is co-funded by the European Union

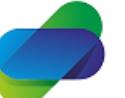

Monitoring the prescription of diclofenac with the aim of optimization of its safe use

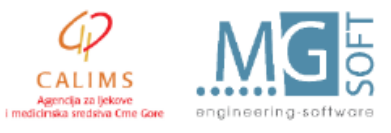

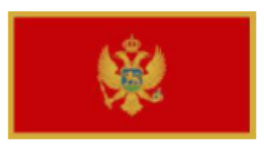

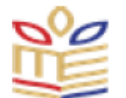

For selected time period table shows prescriptions issued to same patient while he was taking diclofenac medicine, together with information about prescribed and issued quantities to patient and diagnosis of the treatment.

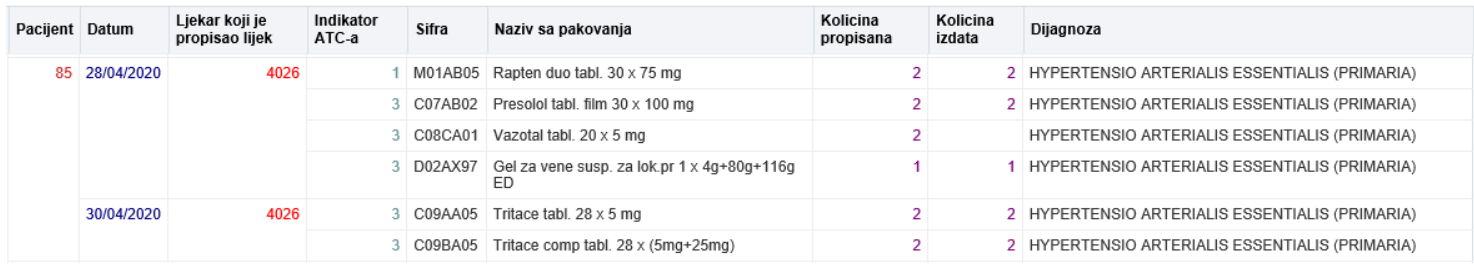

Dates represent date of medicine prescription with doctor code prescribing medicine.

Next table shows quantites of prescribed medicines with diclofenac with number of patients,.

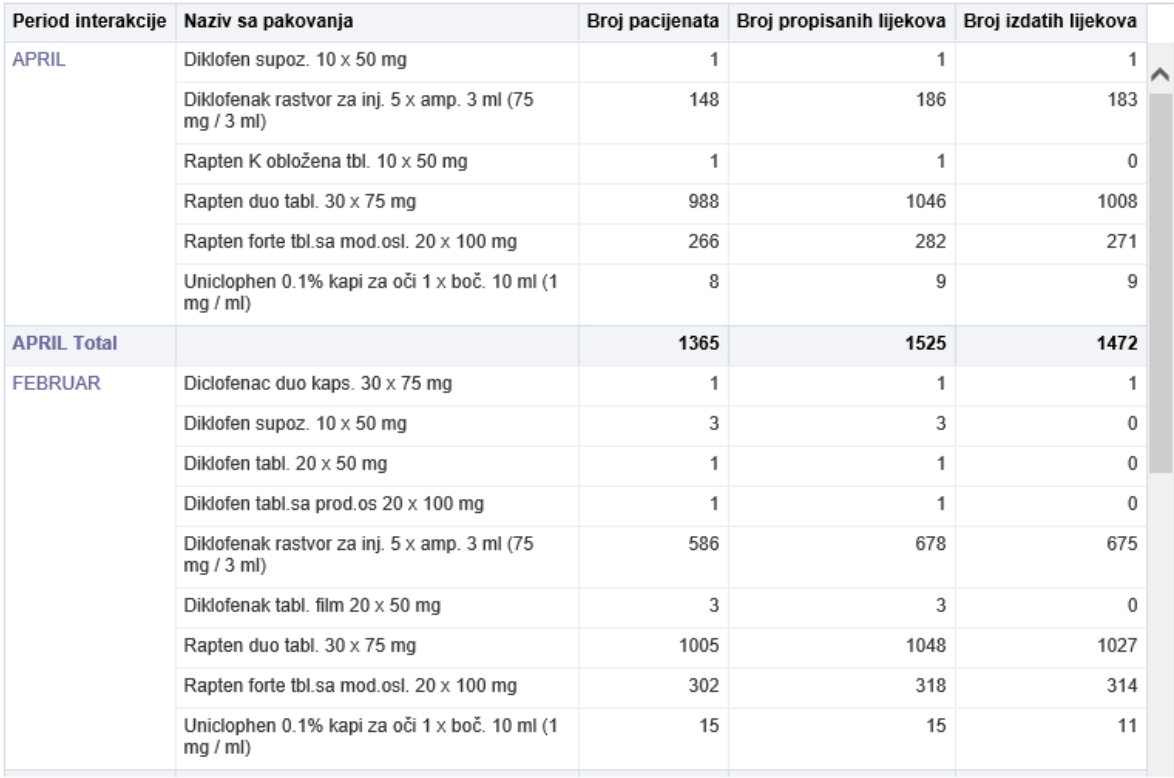

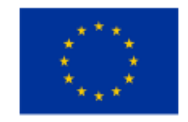

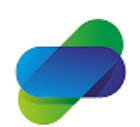

Monitoring the prescription of diclofenac with the aim of optimization of its safe use

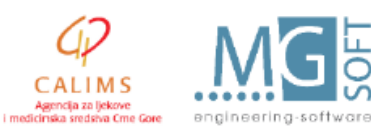

The project is implemented by

This project is co-funded by the European Union

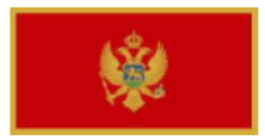

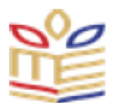

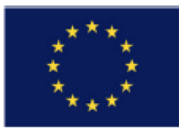

# <span id="page-40-0"></span>**3.3 Reports on medical treatment of patients with prescribed diclofenac medicines**

Reports on medical treatment of patients with prescribed diclofenac medicines focus on concreate data on patient treatment for patients with prescribed diclofenac medicines during treatment. This set of reports need to answer why diclofenac medicine was prescribed to patient by providing overview of all treatment data (anamnesis and diagnosis).

Input parameters are same as parametes for 1st set of reports:

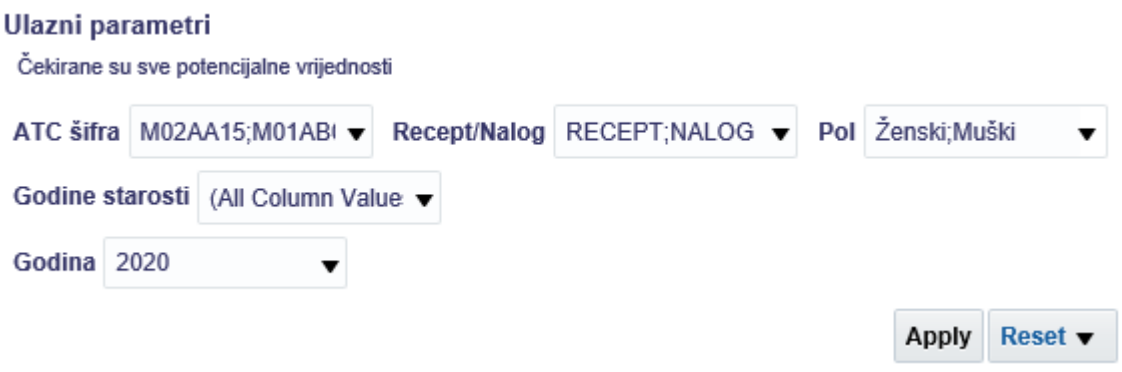

Default setting is all diclofenac ATC codes sellected, both prescription and order sellected, both genders sellected, all age groups selected and only 2020 year selected.

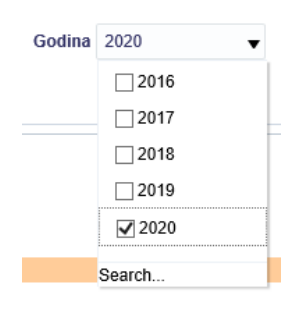

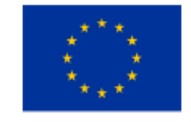

This project is co-funded by the European Union

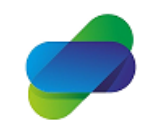

Monitoring the prescription of diclofenac with the aim of optimization of its safe use

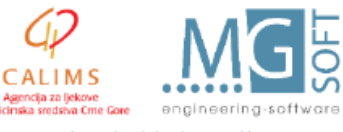

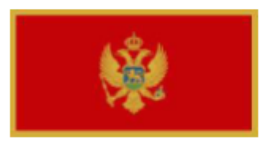

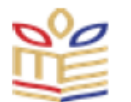

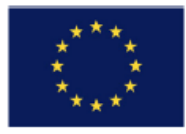

Table shows medicine quantity with diagnosis and anamnesys information for treated patient data in PHC institutions:

#### Propisivanje diklofenaka po epizodi

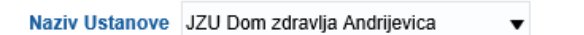

Broj pacijenata 418

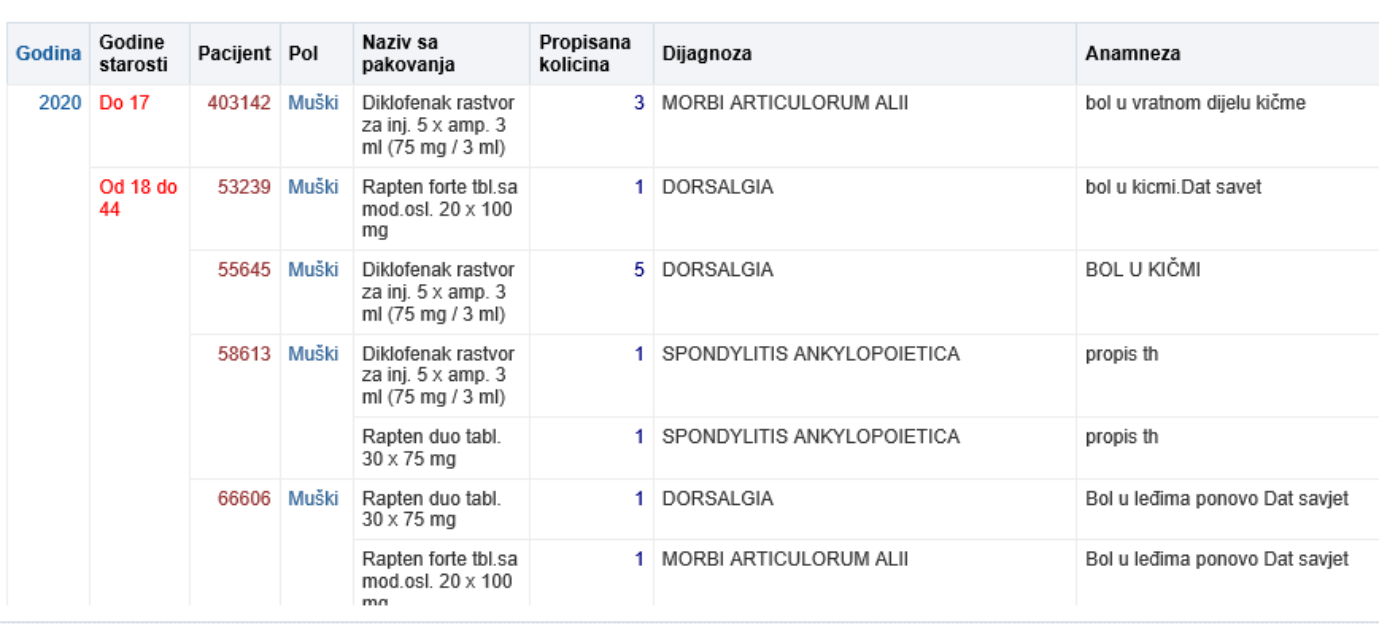

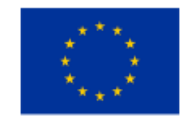

This project is co-funded by the European Union

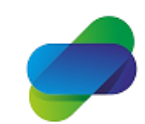

Monitoring the prescription of diclofenac with the aim of optimization of its safe use

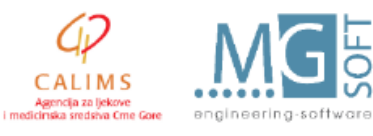

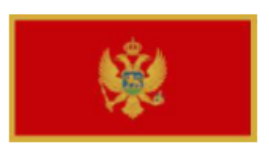

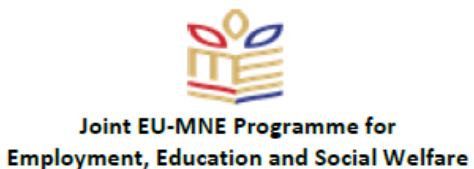

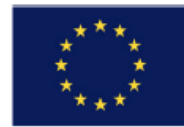

# Next table shows similiar information filtered by diagnosis and institution:

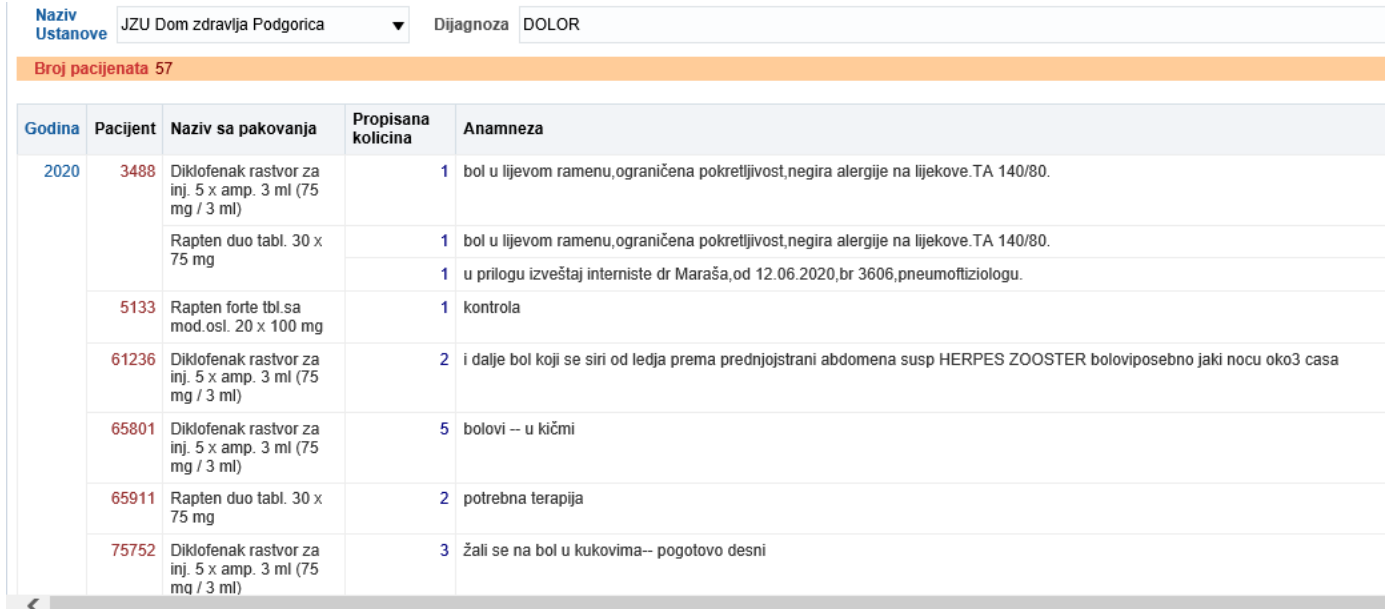

# The last figure shows same information filtered by institution and concrete medicine

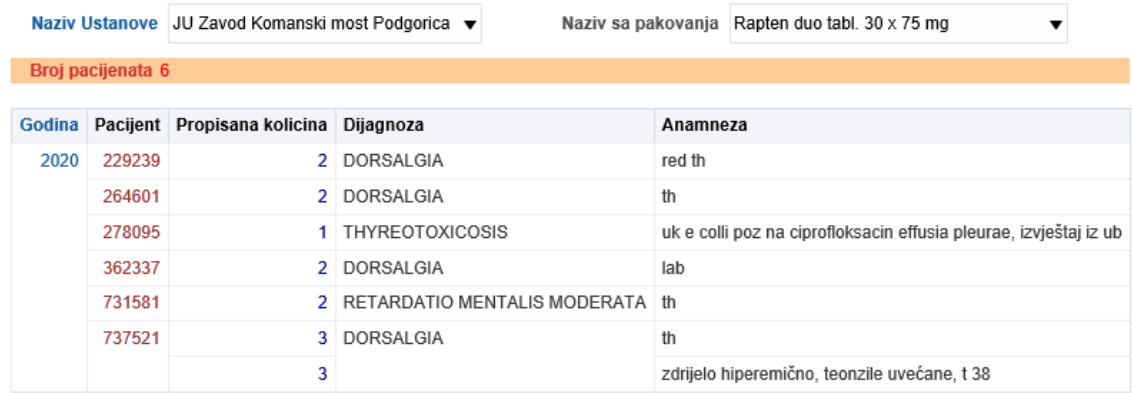

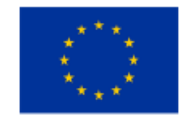

This project is co-funded by the European Union

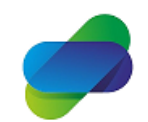

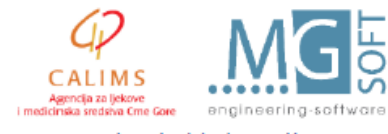

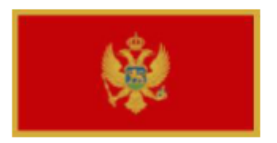

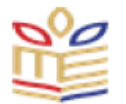

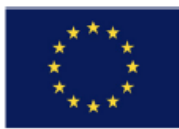

# <span id="page-43-0"></span>**4. Export and saving options**

Every tabelar or visual representation can be printed and exported. On the bottom of each page is manu:

Refresh - Print - Export - Add to Briefing Book - Copy

Print can be done via printable PDF of HTML.

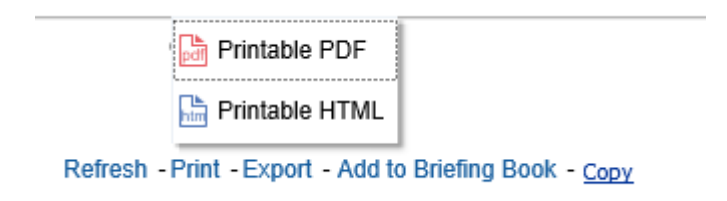

Export can be in PDF, Excel 2007+, Powerpoint 2007+, Web Archive or CSV, XML or Tab delimited format.

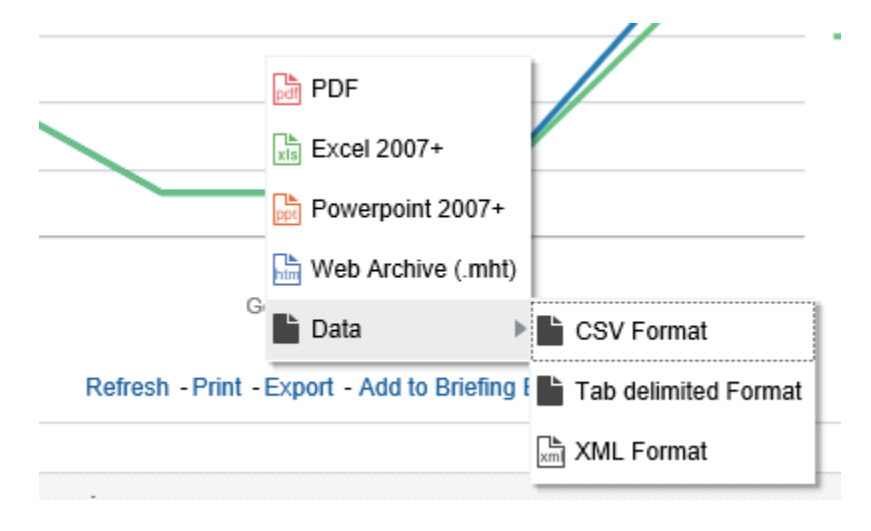

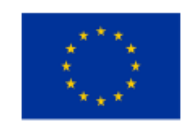

This project is co-funded by the European Union

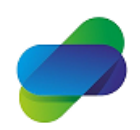

Monitoring the prescription of diclofenac with the aim of optimization of its safe use

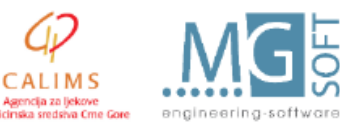